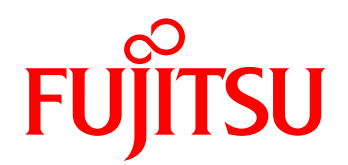

SAP HANA と FUJITSU Storage ETERNUS AF series, DX series を組み合わせた TDI (Tailored Datacenter Integration)の構成下で、SAP HANA データベースの高速バックアップと世代管理する方法を説明した リファレンスアーキテクチャーです。

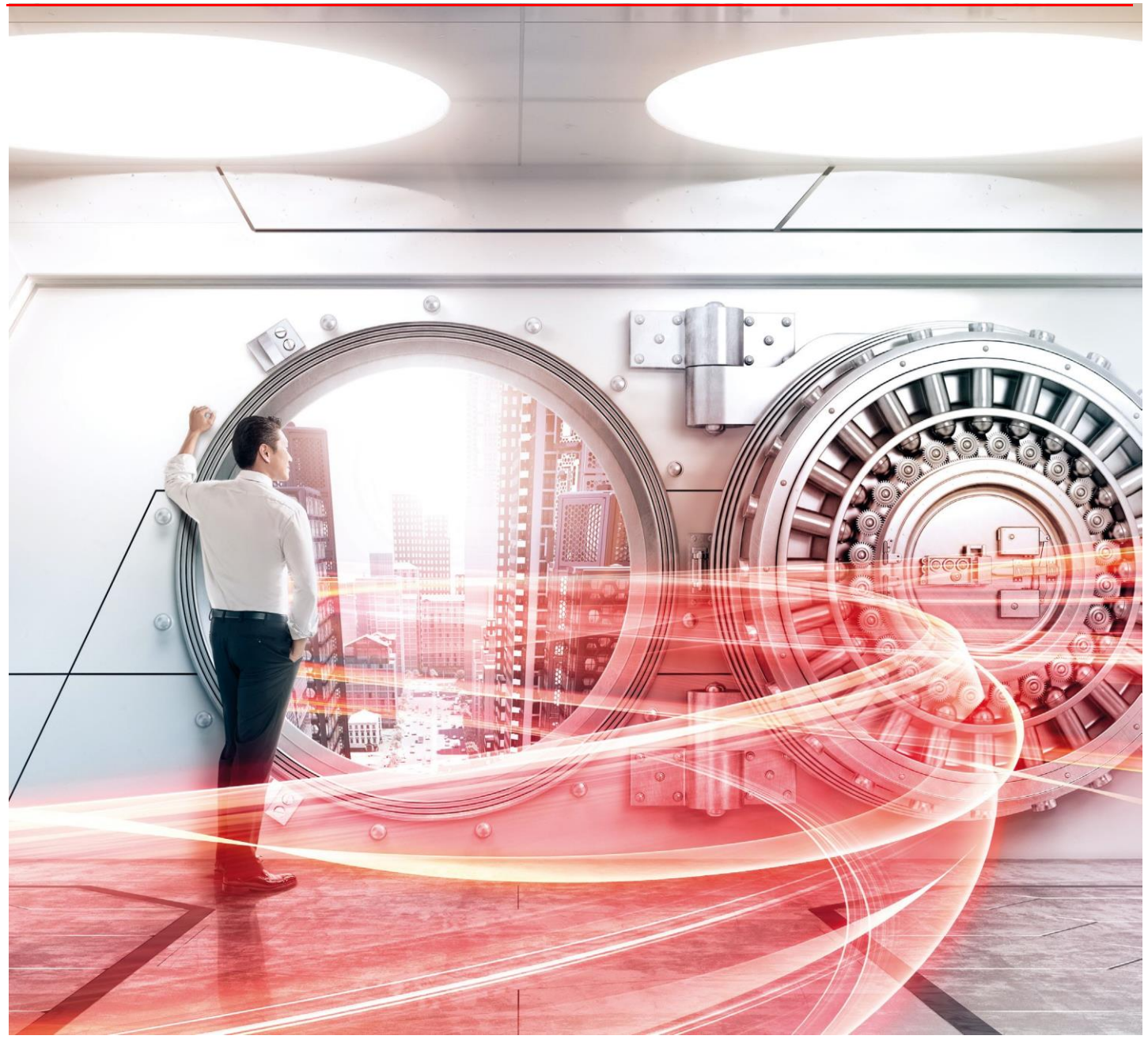

Copyright 2018-2020 FUJITSU LIMITED Page 1 of 33 http://www.fujitsu.com/jp/eternus/

# 日次

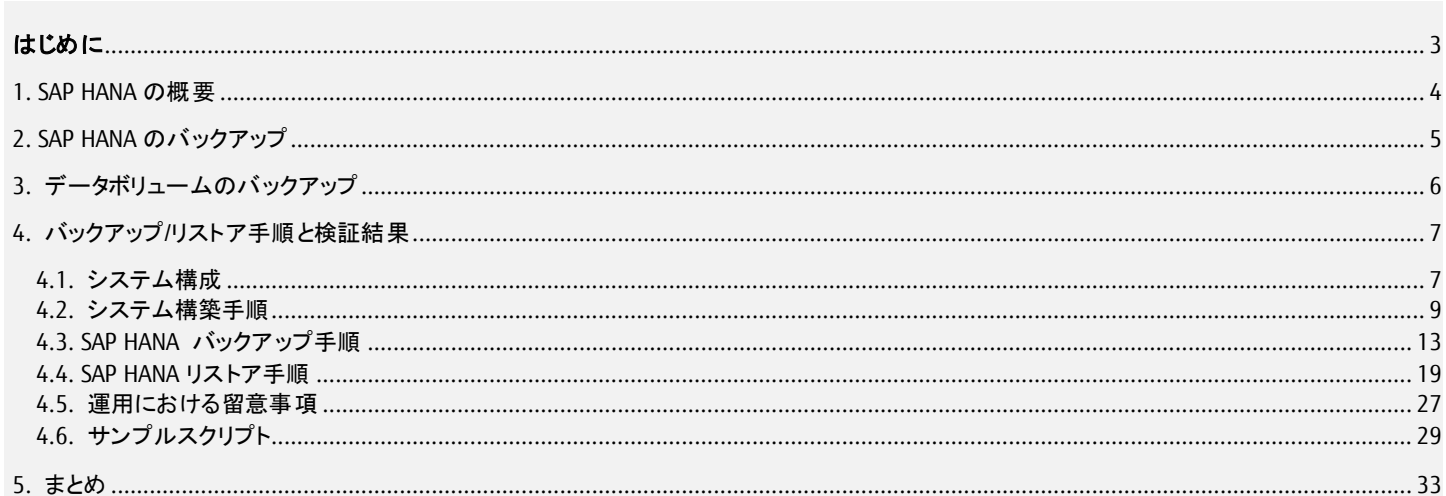

# 図目次

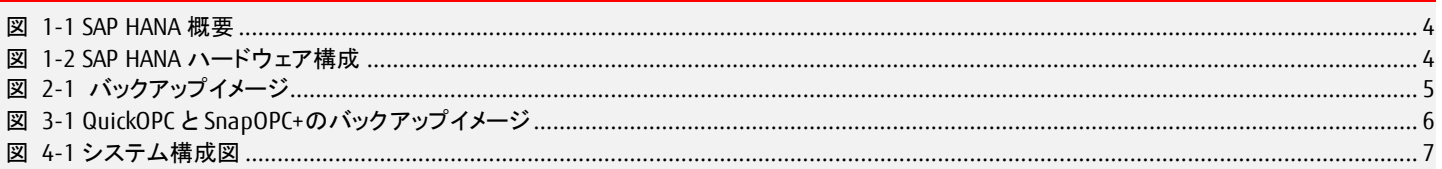

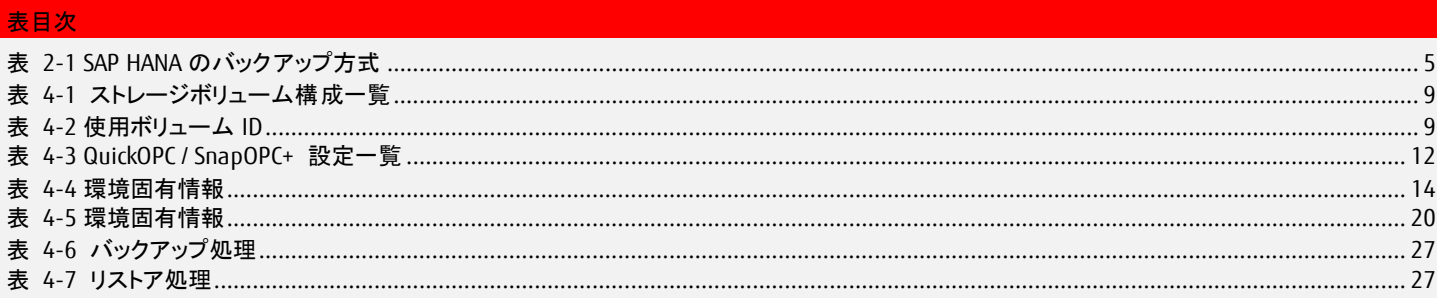

# <span id="page-2-0"></span>はじめに

SAP HANA は、膨大なデータを高速にアクセスして処理が行えることを目的としたインメモリデー タベースです。扱うデータが膨大になればバッ クアップに費やす時間も比例して長くなります。

SAP HANA とETERNUS AF/DX を組み合わせた TDI 構成は、SAP HANA が稼動するサーバから切り離し、負荷の軽減を考慮したバックアップを実 現します。

また、ETERNUS AF/DX のアドバンスト・コピー機能が提供する高速バックアップと世代管理で、バックアップ容量の削減とバックアップ時間の短 縮を実現します。

ETERNUS AF/DX は、高性能・高信頼を兼ね備えたストレージ製品であり、SAP HANA を効率的にバックアップする最適なソリューションを提供し ます。

本書は、アドバンスト・コピー機能の高速バックアップと世代管理を使用したバックアップ方法とリストア方法を説明した資料です。 なお、検証は 2018 年 4 月に実施した内容を記載しています。

## ■前提

本書は、2020 年 6 月時点の製品ラインナップ・製品情報で記載しています。

## ■対象読者

本書は、FUJITSU Storage ETERNUS AF series、DX series、および SAP HANA の基本的な知識を有している方を対象とします。

## ■対象機種

本書は、FUJITSU Storage ETERNUS AF series, ETERNUS DX series の以下の機種を対象としています。

- ・FUJITSU Storage ETERNUS AF150 S3, AF250 S3/S2, AF650 S3/S2
- ・FUJITSU Storage ETERNUS DX200 S5/S4, DX500 S5/S4, DX600 S5/S4, DX900 S5

## ■略称

## 本書では、以下の略称を用います。

- ・FUJITSU Storage ETERNUS AF series ・・・ ETERNUS AF series
	-
- ・ETERNUS AF series, ETERNUS DX series ・・・ ETERNUS AF/DX ・FUJITSU Storage ETERNUS SF AdvancedCopy Manager ・・・ AdvancedCopy Manager
- Microsoft Windows Server 2016 ••• Windows Server 2016
- 

# <span id="page-3-0"></span>1. SAP HANA の概要

SAP HANA は、大量のデータを高速に処理できることを目的としたインメモリデータベースで 、分析向けのカラムストア型デー タベースおよび、 トランザクション処理向けのローストア型データベースとして利用できます。

また、データベースだけではなく、テキスト検索・分析、予測解析、グラフデータ処理などのアプリケーション機能を実装しており、インメモリデ ータベースとの併用で高速なデータ処理を図っています。

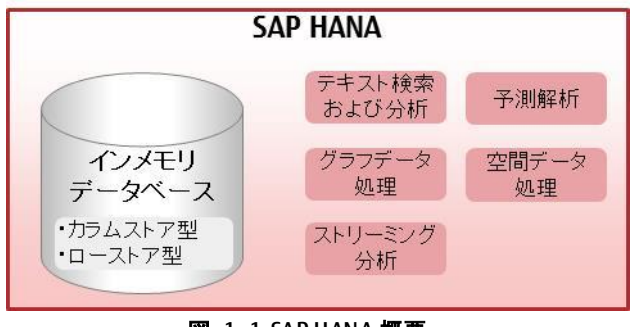

図 1-1 SAP HANA 概要

<span id="page-3-1"></span>SAP HANA が利用できるハードウェア構成は、供給元が SAP HANA 認定のハードウェアを組み合わせ、SAP HANA や OS がインストールされた 状態で提供されるアプライアンス構成と、利用者が SAP HANA 認定のハードウェアからサーバやストレージを柔軟に組み合わせることができ る TDI(Tailored Datacenter Integration)構成があります。

SAP は、SAP HANA をそのままで実行できる型決め構成、いわゆるアプライアンス構成として提供を開始しました。

しかし、そのあとで TDI 構成についても提供を始めました。

その理由は、より柔軟性のある構成を取りたい、あるいは既存のハードウェアを活用させたい、と言った要望に応じるためです。

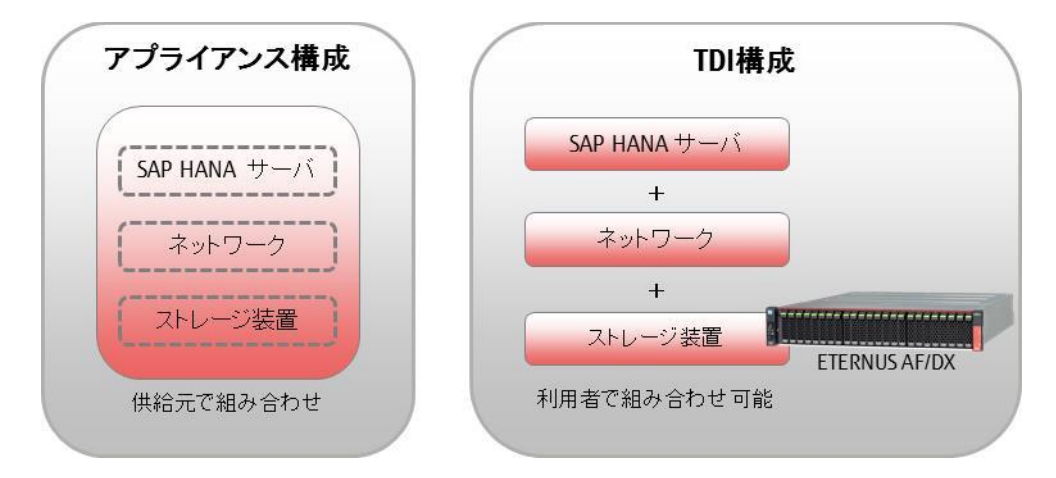

図 1-2 SAP HANA ハードウェア構成

<span id="page-3-2"></span>本書では、SAP HANA 認定済みの ETERNUS AF/DX を TDI 構成のストレージ装置に使用しています。 TDI 構成に ETERNUS AF/DX を組み合わせることで、バックアップ容量の削減とバックアップ時間の短縮が実現できます。 詳細については、本章以降で説明します。

# <span id="page-4-0"></span>2. SAP HANA のバックアップ

SAP HANAは、インメモリデータベース上に展開されたデータをもとに高速なデータ処理を実現しています。 インメモリデータベースの元になるデータは、データボリュームで管理しており、SAP HANAのバックアップはデータボリュームを対象としていま す。

以下の図は、SAP HANAのスナップショットバックアップを利用したバックアップイメージを表しています。

データボリュームは、ストレージ装置のボリュームをSAP HANA 搭載サーバにMountして、アクセスできる状態になっています。

SAP HANAのスナップショットを実行すると、インメモリデータベースのデータを即時にデータボリュームへ書き込みます。

スナップショット後のデータボリュームを別の格納領域に退避することで、バックアップデー タを取得できます。

このバックアップデータは、任意の時点にデータベースの状態を戻すことや、障害発生時に発生前の状態に復旧するために使用します。

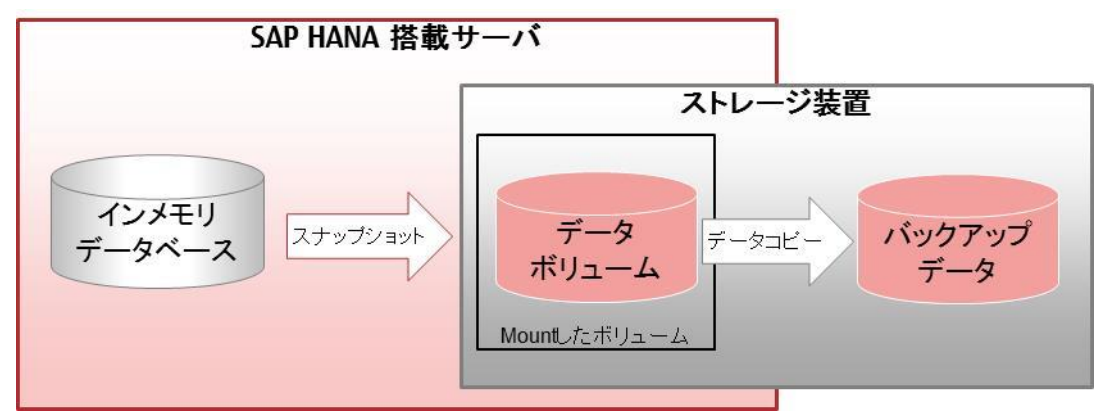

# 図 2-1 バックアップイメージ

<span id="page-4-1"></span>以下の表は、バックアップ対象とバックアップ方式の組み合わせを示しています。

スナップショットについてはストレージと連携する構成を示します。

本書では、ストレージ装置と連携したスナップショットバックアップの方式が対象になります。

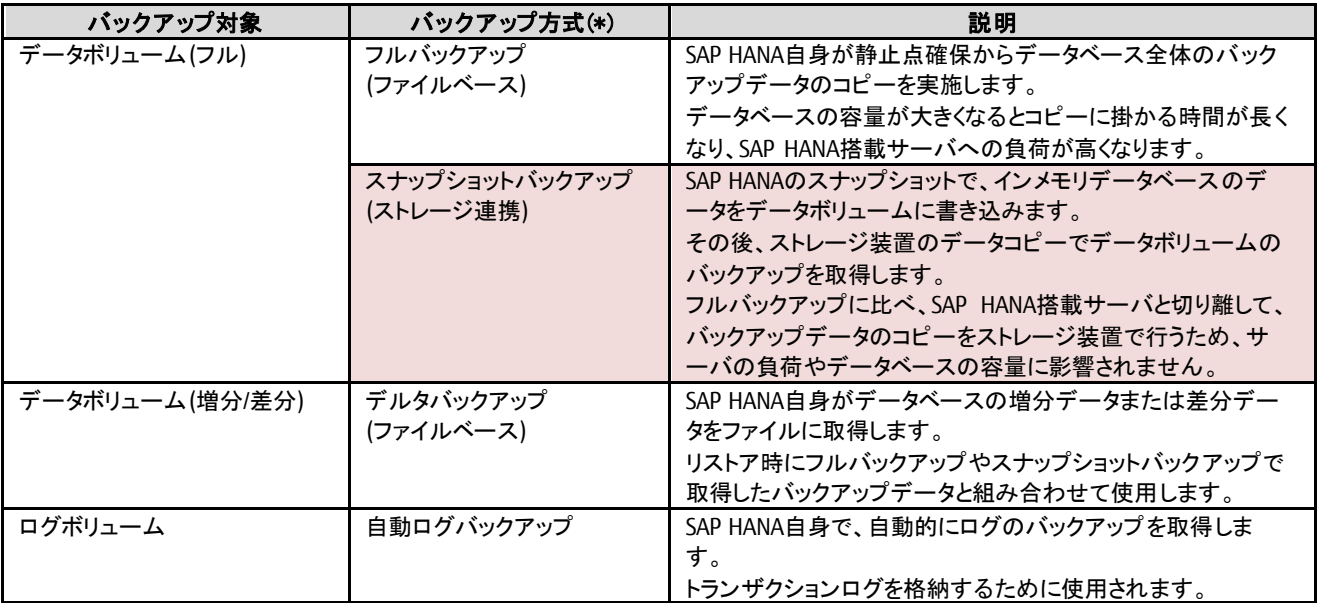

<span id="page-4-2"></span>\*: SAP HANA で使用されているバックアップ方式の名称です。

# 表 2-1 SAP HANA のバックアップ方式

## <span id="page-5-0"></span>3. データボリュームのバックアップ

本書では、SAP HANA のスナップショットバックアップと ETERNUS AF/DX のアドバンスト・コピー機能を使用したバックアップの手順を説明してい ます。

データボリュームのバックアップは、アドバンスト・コピー機能の QuickOPC(高速バックアップ)と SnapOPC+(世代管理)を使用しています。世代 管理に SnapOPC+を使用する理由は、バックアップデータのコピー容量が少量でかつ、コピーの時間が短くできることです。

バックアップデータのコピー容量とコピー時間は、コピー対象のデータ容量が大きくなることに比例してコピー時間が長くなり、コピー容量も多 くなります。

バックアップで使用する QuickOPC と SnapOPC+は、更新部分をコピーの対象にしていて、コピー容量が少なく短時間で実施できます。さらに、 SAP HANA 搭載サーバと切り離して、バックアップサーバでバックアップ処理を行うため、SAP HANA 搭載サーバの負荷を軽減できます。 以下に QuickOPC と SnapOPC+のアドバンスト・コピー機能について説明します。

#### ・QuickOPC

ある時点のコピー元データを高速にコピーする機能です。初回コピー時は全データをコピーします。2 回目以降は更新部分のみのコピーを 行うことができるので、コピーに掛かる時間が短くなります。

・SnapOPC+

コピー元が更新された際に更新前のデータをコピー(退避)します。そのため、コピー先の容量を抑えることができます。 更新部分を世代管理でき、複数世代のバックアップが可能です。世代数は最大 512 です。

以下は、データボリュームのバックアップを QuickOPC と SnapOPC+で実施したイメージ図です。

フルバックアップは、バックアップ回数毎にデータボリュームと同じ容量のバックアップデータが増えていくので、4 回分のバックアップを取得し た場合は、合計で 40TB になります。

バックアップの世代管理では、フルバックアップの 10TB と世代データ分を加えた 60GB の容量になり、毎回フルバックアップを実施する場合と 比べ、バックアップで使用する容量が、約 4 分の1になります。

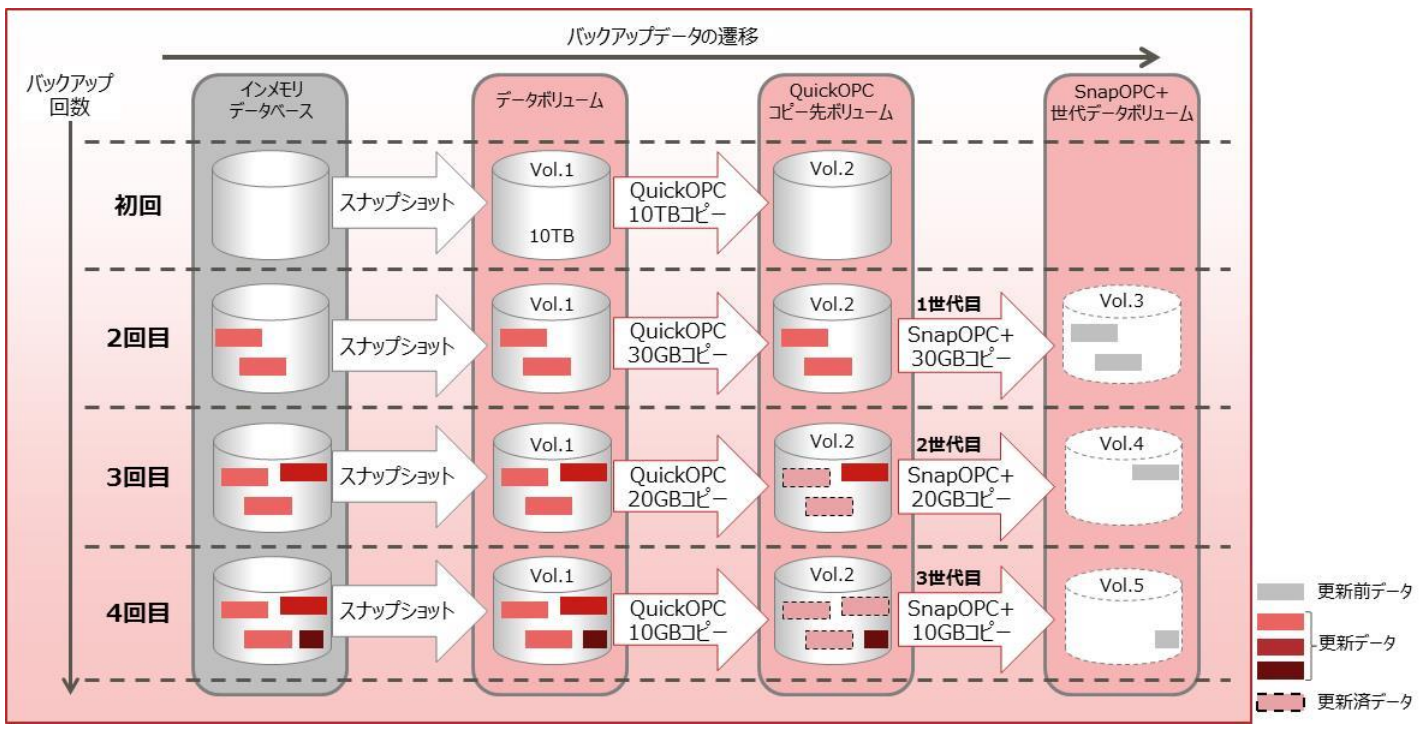

<span id="page-5-1"></span>図 3-1 QuickOPCと SnapOPC+のバックアップイメージ

# <span id="page-6-0"></span>4. バックアップ/リストア手順と検証結果

SAP HANA の TDI 構成に ETERNUS AF/DX を組み合わせたシステムの構築手順と、バックアップ/リストアを検証した内容を説明します。 なお、バックアップの処理は「4.3. SAP HANA バックアップ手順」、リストアの処理は「4.4. SAP HANA リストア手順」に説明を掲載しています。

# <span id="page-6-1"></span>4.1. システム構成

SAP HANA のバックアップとリストアの検証で使用するシステム構成を説明します。

## 4.1.1. サーバ/ストレージ/ネットワーク構成

本書が想定するサーバ、ストレージ、ネットワークの構成は下図の通りです。

- ⚫ データベースサーバとストレージを FC(SAN)と 10G LAN(NAS)のそれぞれで冗長接続
- ⚫ バックアップ管理サーバからストレージの高速コピー機能を制御

本書では、ETERNUS DX200 S3 を使用していますが、他の ETERNUS AF/DX でもバックアップおよびリストアの手順は同じです。

FUJITSU Server PRIMEQUEST 2800E3

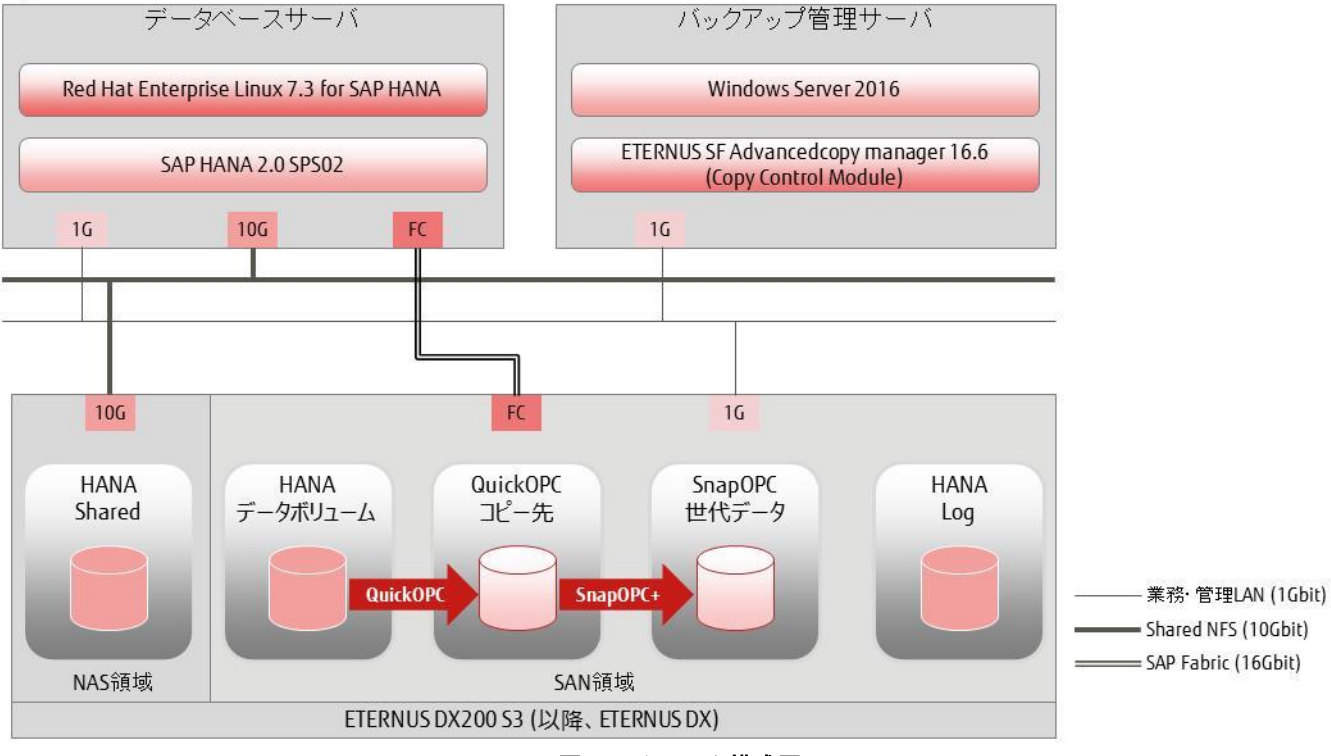

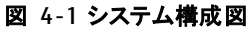

<span id="page-6-2"></span>【ご参考】 HANA Shared 領域の配置について

本書では HANA Shared を NAS 領域上に配置していますが、SAP HANA がスケールアップ構成(シングルノード)の場合は SAN 領域とNAS 領域のいずれにも配置可能です。

SAP HANA がスケールアウト構成(マルチノード)の場合は、HANA Shared は NAS 領域上に配置する必要があります。そのため、SAP HANA がスケールアウト構成かつ ETERNUS のユニファイド構成を利用できない場合は、別途 HANA Shared を配置する NAS 領域を用意 する必要があります。

SAP HANA のスケールアップ構成とスケールアウト構成については、SAP 社から公開されている「SAP HANA Server Installation and Update Guide - Installing an SAP HANA System」を参照してください。

# 4.1.2. 機器/ソフトウェア構成

機器やソフトウェアの詳細は以下の通りです。SAP HANA 認定済みのサーバ(PRIMEQUEST 2800E3)とストレージ装置(ETERNUS DX200 S3)を 組み合わせた、TDI 構成になります。

SAP HANA 認定ハードウェアの情報は、SAP 社から公開されている「Certified and Supported SAP HANA Hardware」を参照してください。 また、TDI 構成の場合は必ず SAP コンピテンスセンターへサイジング依頼を行ってください。

AdvancedCopy Manager では、バックアップ元のサーバ(本手順ではデータベースサーバ)にエージェントをインストールした上でバックアップ管 理サーバの AdvancedCopy Manager を使用する場合と、エージェント不要でバックアップ管理サーバの AdvancedCopy Manager Copy Control Module(以降 AdvancedCopy Manager CCM)を使用する場合の 2 つのパターンがあります。本書では後者の AdvancedCopy Manager CCM を使 用します。

データベースサーバ FUJITSU Server PRIMEQUEST 2800E3 CPU: Xeon E7-8880 v4 22 コア(2.20GHz) ×2 メモリ: 512GB OS: Red Hat Enterprise Linux 7.3 for SAP HANA データベース: SAP HANA 2.0 SPS02

バックアップ管理サーバ (VMware ESXi 上の仮想マシン) CPU: 1vCPU メモリ: 4GB OS: Windows Server 2016 バックアップソフトウェア: AdvancedCopy Manager CCM V16.6 SAP HANA 管理ツール: SAP HANA Studio

ストレージ装置 FUJITSU Storage ETERNUS DX200 S3 コントローラー数: 2 キャッシュ容量: 48GB (拡張メモリ含む) ホストインターフェース: 16Gbit/s FC 4 ポート、10Gbit/s Ethernet 4 ポート(NAS 用) ドライブ: 900GB/10krpm 2.5 インチ SAS ディスクドライブ 24 本 ファームウェア版数: V10L70

## 4.1.3. SAP HANA 構成

本書は、SAP HANA2.0 SPS01 から標準となったマルチテナントデータベースコンテナー構成(以降、MDC)を対象としています。 また、現時点の SAP HANA では MDC の複数テナントデータベースのスナップショットバックアップがサポートされていないため、MDC のシング ルテナントデータベースが前提になります。(SYSTEM データベースとテナントデー タベース×1 のみの構成) ※MDC は複数テナントデータベースの格納を可能とする機能名ですが、実際に格納するテナントデー タベース数は単一の場合も複数の場合 もあります。

# <span id="page-8-0"></span>4.2. システム構築手順

システム構成と主な設定を説明します。

# 4.2.1. ストレージ設定

ETERNUS DX200 S3 上に以下のボリュームを作成します。

ボリュームの作成手順は、ご使用の機種の「構築ガイド(基本編 または Web GUI 編)」を参照してください。 なお、RAID グループ構成/シン・プロビジョニングプール構成/ボリューム構成は要件に応じて変更してください。 また、ETERNUS DX S4 series を使用する場合は、HANA Data は SSD で構成してください。

| ボリュームの用途                                 | RAID グループ構成                                    | TPP/RAID<br>グループ      | ボリューム<br>タイプ | ボリューム<br>容量 |
|------------------------------------------|------------------------------------------------|-----------------------|--------------|-------------|
| <b>HANA Data</b>                         | $HDD900GB\times8$<br>$RAID5(7+1)*1$<br>5.6TB   | <b>TPP</b><br>(TPP1)  | <b>TPV</b>   | 1.5TB       |
| HANA Log                                 | $HDD900GB\times4$<br>$RAID1(1+1)*2$<br>計 1.6TB | TPP<br>(TPP2)         | <b>TPV</b>   | 0.5TB       |
| HANA Shared                              | $HDD900GB\times4$<br>$RAID5(3+1)*1$<br>2.4TB   | <b>TPP</b><br>(TPP3)  | NAS 用 TPV    | 1.2TB       |
| (HANA Data の)<br>QuickOPC コピー先           | $HDD900GB\times4$<br>$RAID5(3+1)*1$<br>2.4TB   | TPP<br>(TPP4)         | <b>TPV</b>   | 1.5TB       |
| (HANA Data の)<br>SnapOPC+<br>世代データ (3世代) | $HDD900GB\times4$<br>$RAID5(3+1)*1$<br>2.4TB   | RAID<br>グループ<br>(RG5) | SDV または TPV  |             |
|                                          |                                                |                       | SDV または TPV  |             |
|                                          |                                                |                       | SDV または TPV  |             |
|                                          |                                                |                       | <b>SDPV</b>  | 2.0TB       |

表 4-1 ストレージボリューム構成一覧

<span id="page-8-1"></span>※TPP: Thin Provisioning Pool、 TPV: Thin Provisioning Volume、 SDV:Snap Data Volume、SDPV: Snap Data Pool Volume ※TPP に登録可能な RAID レベルとメンバードライブ数の組み合わせは、ご使用の機種の「構築ガイド(基本編 または Web GUI 編)」の 「シン・プロビジョニングプール作成」を参照してください。

なお、ボリューム作成後の各ボリュームの ID(例)は以下の通りです。以降の手順と照合する際にご参照ください。

<span id="page-8-2"></span>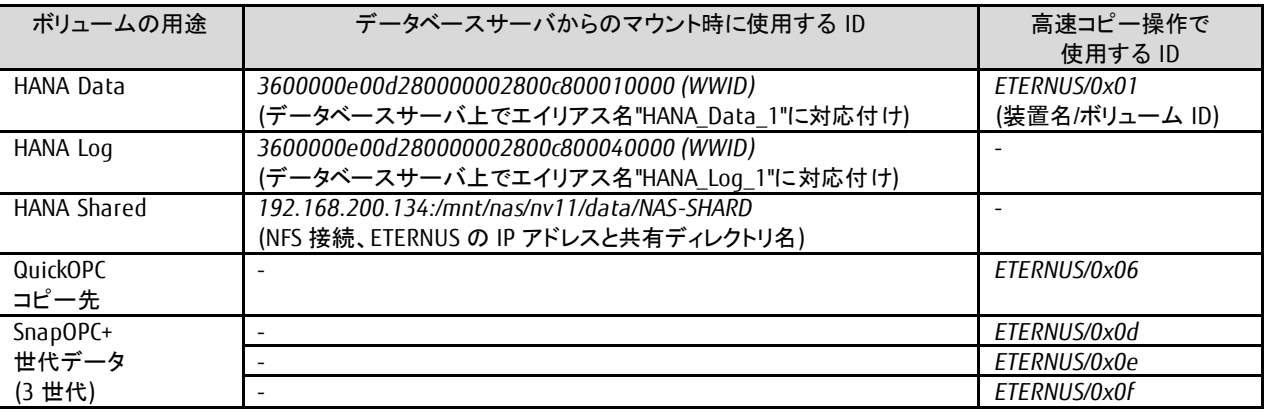

# 表 4-2 使用ボリューム ID

# 4.2.2. データベースサーバの構築と設定

加手順が必要です。

データベースサーバに RHEL7.3 と SAP HANA をインストールします。 Red Hat Enterprise Linux for SAP HANA のインストール詳細は、SAP 社から公開されている以下のドキュメントを参照してください。 ・Red Hat Enterprise Linux (RHEL) 7.x Configuration Guide for SAP HANA

SAP HANA Platform 2.0(SPS01 または SPS02) のインストール詳細は、SAP 社から公開されている以下のドキュメントを参照してください。 ・SAP HANA Server Installation and Update Guide ・SAP HANA Administration Guide

なお、ETERNUS DX200 S3 上のボリュームに HANA Data と HANA Log および HANA Shared を配置するため、手順書の内容に対して以下の追

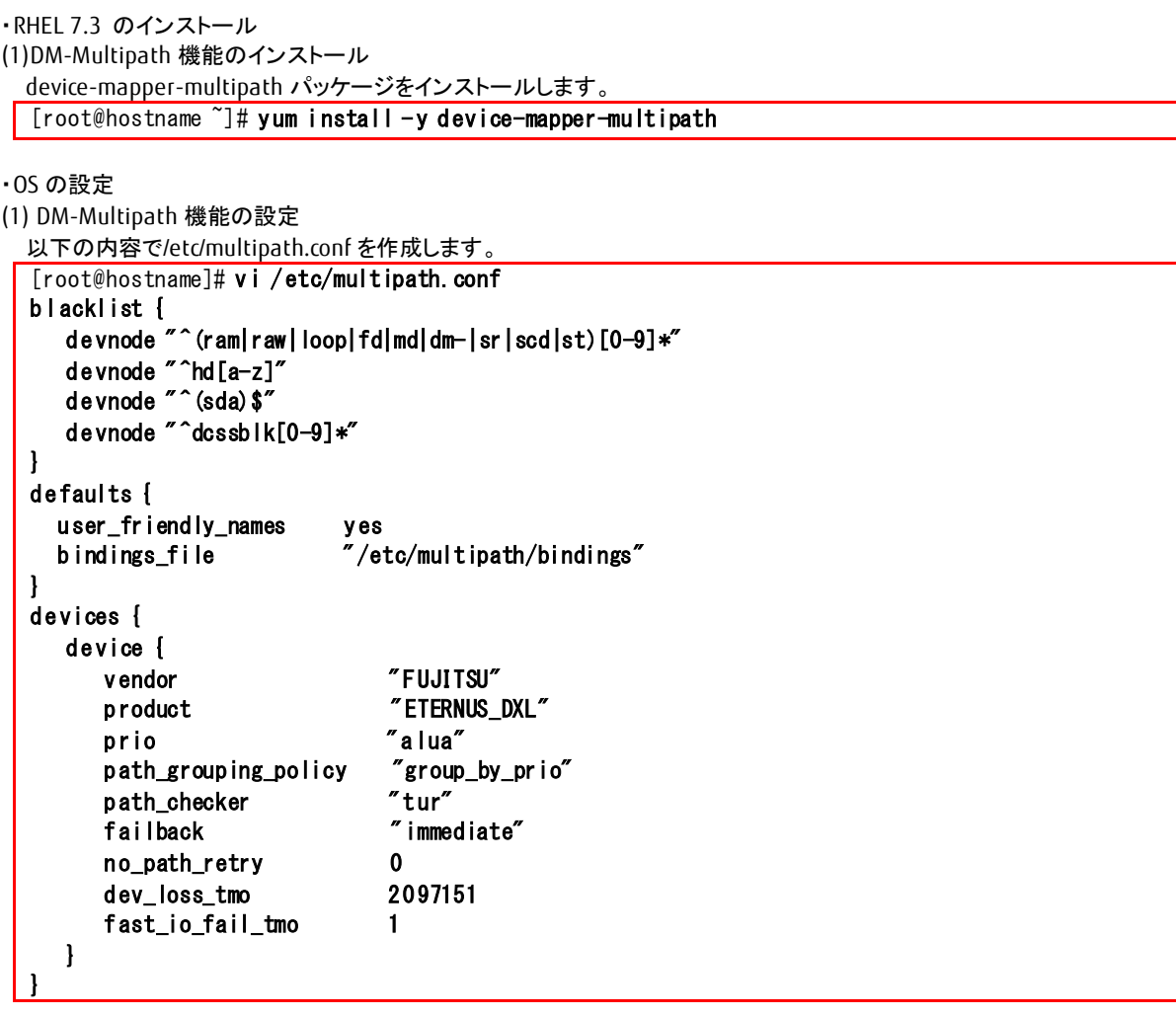

また、HANA Data/HAN Log ボリュームについて、WWID とエイリアス名の対応を/etc/multipath/bindings (multipath.conf 内で指定している 設定ファイル名)に記載します。

エイリアス名は任意で、SAP HANA インストール時のボリュームマウント指定(global.ini)で使用します。また、リストア手順の HANA Data ボリ ュームの手動マウント操作時に「/dev/mapper/<エイリアス名>」としても使用します。

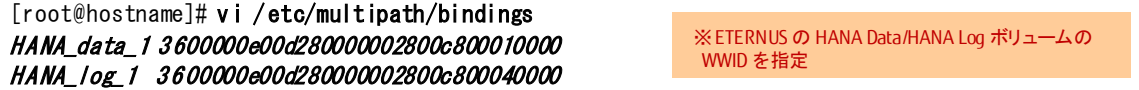

multipathd デーモンを再起動して設定を反映し、multipath コマンドでマルチパスの接続状況を確認します。 [root@hostname]# systemctl restart multipathd [root@hostname]# multipath - II HANA data 1 (3600000e00d280000002800c800010000) d m-1 F UJITSU , ETERNUS DXL size=1.5T features='0' hwhandler='0' wp=rw -+- policy='service-time 0' prio=50 status=active | - 2 :0:0:0 s db 8 :16 a ctive r eady r unning  $\sim$  - 4:0:0:0 sdd 8:48 active ready running HANA\_log\_1 (3600000e00d280000002800c800040000) dm-0 FUJITSU, ETERNUS\_DXL s i ze=512G f eatures='0' h whandler='0' w p=rw -+- policy='service-time 0' prio=50 status=active  $|-2:0:0:1$  sdc 8:32 active ready running  $-4:0:0:1$  sde  $8:64$  active ready running (2) HANA Data/Log ボリュームのマウント先ディレクトリの作成 マウント先のディレクトリを作成します。実際のマウントは SAP HANA の起動時に自動的に実行されます。 なお、ディレクトリ名にはこの後 SAP HANA インストール時に指定する SID を含めます。 [root@hostname]# m kdir - p / hana/data/HAN/mnt00001 [root@hostname]# mkdir -p /hana/log/HAN/mnt00001 (3) HANA Shared ボリュームのマウント先ディレクトリの作成と NFS マウント マウント先のディレクトリを作成し、/etc/fstab にマウント設定を記載して、mount -a で設定を反映させます。df コマンドでマウントされたことを 確認します。 [root@hostname]# m kdir / hana/shared [root@hostname]# v i / etc/fstab (既存の設定に以下の行を追加) 192.168.200.134:/mnt/nas/nv11/data/NAS-SHARD / hana/shared nfs auto, rw, bg, vers=3, hard, timeo=600, rsize=65536, wsize=65536, intr, actimeo=0, noatime, nolock, \_netdev 0 0  $[root@$ hostname]# mount -a  $[root@hostname]$ # df -T Filesystem Type 1K-blocks Used A vailable Use % Mounted on 1 9 2.168.200.134:/mnt/nas/nv11/data/NAS-SHARD n fs 9 4 3718400 1 6966976 917314240 2 % / h ana/shared 3. SAP HANA のインストール (1) global.ini ファイルの作成 SAP HANA インストール時にストレージ設定を指定するための global.ini を作成し、data/log パーティションとボリューム(エイリアス名)の対 応を記載します。 ※ETERNUS 上の HANA Shared ボリュームの IP と共有ディレクトリ名を指定 改行は含めず1 行で記載 ※ディレクトリ名に SAP HANA の SID を指定(ここでは"HAN")

なお、本書では global.ini を/hana/shared/etc/storage\_cfg ディレクトリに配置しています。

[root@hostname]# m kdir - p / hana/shared/etc/storage\_cfg/ [root@hostname]# v i / hana/shared/etc/storage\_cfg/global.ini [storage]  $ha\_provider = hdb_ha.$  fcClient  $partition.*.*$  prtype = 5 p a rtition\_\*\_data\_\_mountoptions =  $-t$  x fs -o defaults, noatime, nobarrier, noquota, largeio, i n ode64 p artition\_ $*$ \_log\_mountoptions =  $-t$  x fs -o defaults, noatime, nobarrier, noquota, inode64 partition\_1\_data\_\_alias = HANA\_data\_1 partition\_1\_log\_alias =  $HAMA$  /og\_1 ※ETERNUS の HANA Data/HANA Log ボリュームのエイリアス名を指定

[trace]

ha\_fcClient = debug

(2) hdblcm コマンドの SAP HANA インストール

hdblcm コマンドのオプションとして、ストレージ設定用 global.ini ファイルを含むディレクトリ名(/hana/shared/etc/storage\_cfg/)を指定します。

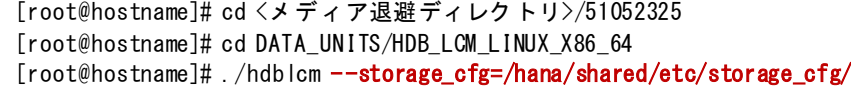

# **HANA Data/HANA Log/HANA Shared** ボリュームのマウントに関する補足

HANA Data/HANA Log ボリュームは、SAP HANA の起動で自動的にマウントし、停止した時にアンマウントします。 ただし、リストア実施時の手順では、ストレージスナップショット処理の前後に HANA Data ボリュームのアンマウントおよびマウントを手動で行 います。(リストア処理に伴う SAP HANA の停止/再開では、自動的なアンマウント/マウントは実行されません) なお、HANA Shared ボリュームは/etc/fstab のマウント定義により、データベースサーバの起動でマウントされるため、SAP HANA の状態に関わ らず常にマウントされています。

# 4.2.3. バックアップ管理サーバの構築と設定

バックアップ管理サーバに Windows Server 2016 と AdvancedCopy Manager CCM をインストールします。 AdvancedCopy Manager CCM のインストール手順は、「FUJITSU Storage ETERNUS SF Express 16.8 / Storage Cruiser 16.8 / AdvancedCopy Manager 16.8 導入ガイド」-「第 7 章 AdvancedCopy Manager CCM のインストール」を参照してください。

また、インストールした AdvancedCopy Manager CCM から ETERNUS DX200 S3 に接続し、以下の内容に従って QuickOPC と SnapOPC+の設定を 行ってください。

設定手順は、「FUJITSU Storage ETERNUS SF AdvancedCopy Manager 16.8 運用ガイド Copy Control Module 編」を参照してください。

| コピーグループ名<br>(任意) | コピーグループ<br>タイプ | コピーグループに追加するコピーペア                                                                   |  |
|------------------|----------------|-------------------------------------------------------------------------------------|--|
| QOPCDATA         | QuickOPC       | ETERNUS/0x01:ETERNUS/0x06                                                           |  |
|                  |                | ※ <hana data="" ボリューム="">:<quickopc 先ボリューム=""></quickopc></hana>                    |  |
| SNAPDATA         | SnapOPC+       | ETERNUS/0x06:ETERNUS/0x0d<br>ETERNUS/0x06:ETERNUS/0x0e<br>ETERNUS/0x06:ETERNUS/0x0f |  |
|                  |                | ※ <quickopc 先ボリューム="">:<snapopc+世代データボリューム></snapopc+世代データボリューム></quickopc>         |  |

表 4-3 **QuickOPC / SnapOPC+** 設定一覧

<span id="page-11-0"></span>なお、本書では SAP HANA データベースのバックアップに QuickOPC を使用し、バックアップデータの世代管理に SnapOPC+を使用します。 そのため、QuickOPC のコピー先(上記一覧における ETERNUS/0x06)が SnapOPC+のコピー元になります。

# <span id="page-12-0"></span>4.3. SAP HANA バックアップ手順

本章では QuickOPC と SnapOPC+を利用した SAP HANA データベースのバックアップ手順を説明します。

# 4.3.1. バックアップ処理の流れ

以下にバックアップ処理の全体的な流れを示します。

1. SAP HANA でスナップショットバックアップを開始します。実際には外部で実行する高速コピーに対する前準備に相当し、SAP HANA からデー タファイルへの更新が停止されます。

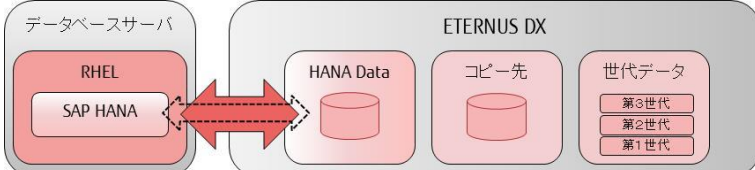

2. データベースサーバで HANA Data ボリュームのフリーズ処理を行います。

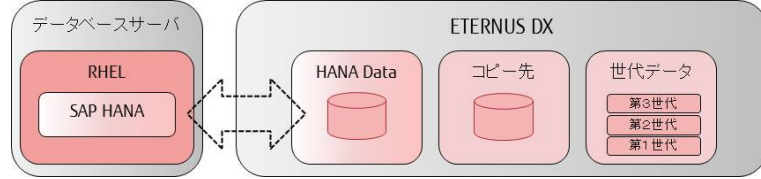

3. QuickOPC による高速コピーを開始します。物理コピーはバックグラウンドで継続され、完了を待つ必要はありません。

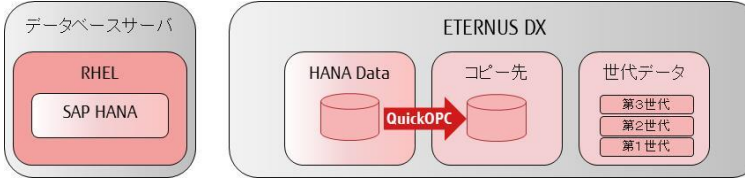

4. データベースサーバで HANA Data ボリュームのフリーズを解除します。

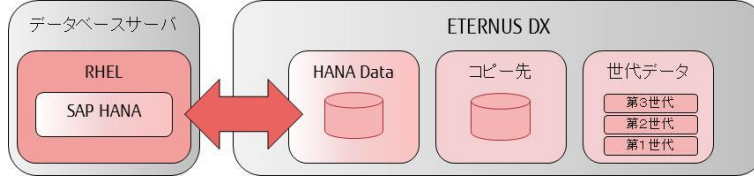

5. SAP HANA でスナップショットバックアップを完了します。データファイルへの更新が再開されます。

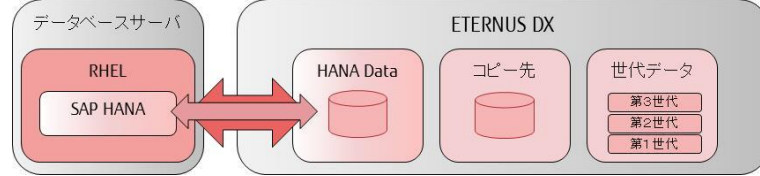

## 6. AdvancedCopy Manager で SnapOPC+の新規世代のコピーを開始します。

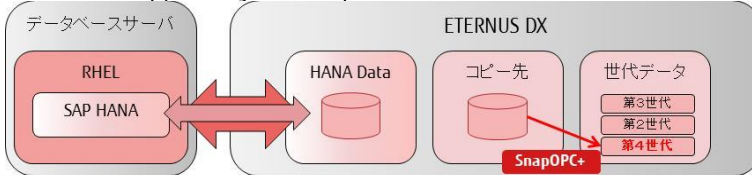

以上の処理が完了した時点で、QuickOPC のコピー先には最新のバックアップデータが保持されます。SnapOPC+のコピー先には過去分を含む 世代データ(QuickOPC のコピー先を過去世代に戻すための更新前退避データ)が保持されます。

# 4.3.2. バックアップ手順の詳細

本章ではバックアップ処理の具体的な手順を示します。

コマンドや画面例に含まれる環境固有の情報を以下の表に示します。

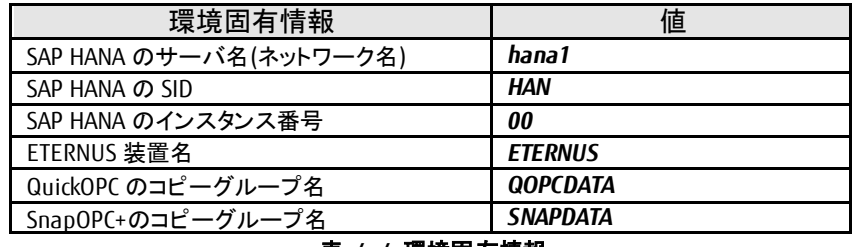

#### 表 4-4 環境固有情報

## <span id="page-13-0"></span>1. SAP HANA からのスナップショットバックアップの開始処理

SQL クライアントから SAP HANA の SYSTEM データベースに接続し、BACKUP ... CREATE SNAPSHOT コマンドを実行します。 なお、スナップショットバックアップ開始処理は 1 回のコマンドで SYSTEM データベースとテナントデー タベースの両方に対して実行されます。

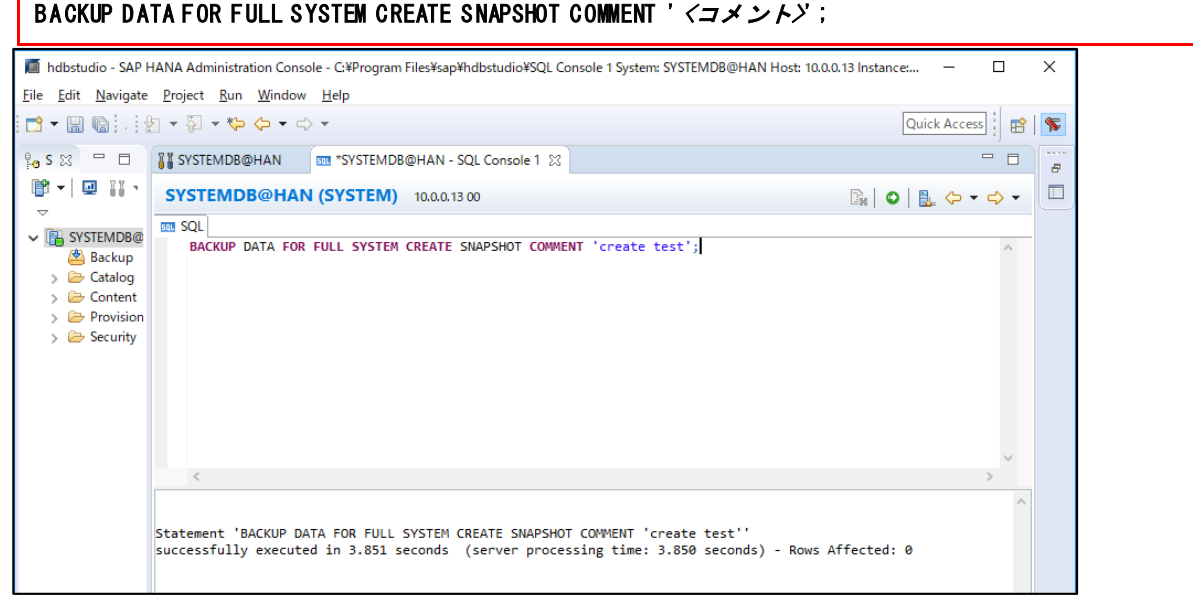

#### また、M\_BACKUP\_CATALOG を参照し、開始されたスナップショットバックアップの BACKUP\_ID を確認します。 この ID はスナップショットバックアップの完了処理で使用します。

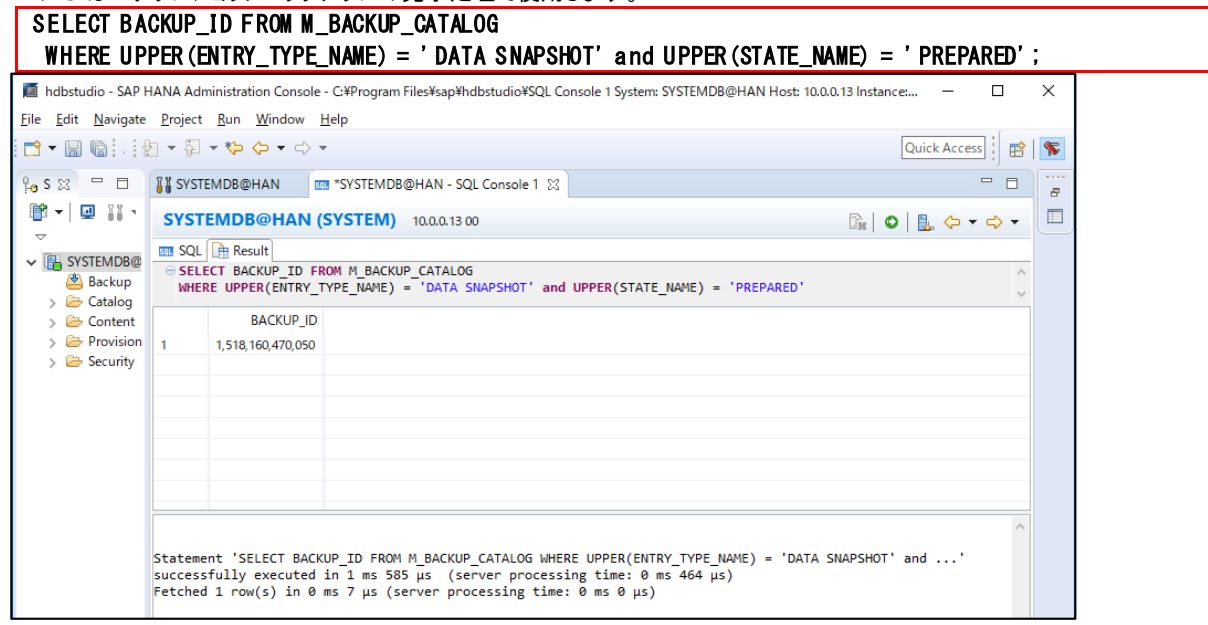

2. HANA Data ボリュームのフリーズ処理

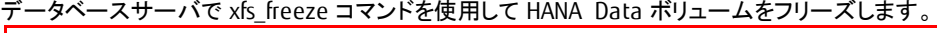

[root@hostname]# x fs\_freeze - f / hana/data/HAN/mnt00001

3. AdvancedCopy Manager の QuickOPC による高速コピー 以下に説明する操作はバックアップ管理サーバで行います。

QuickOPC の状態を確認します。 C:\ETERNUS\_SF\CCM\bin> a copc query -g QOPCDATA - all

Copy Group Name : QOPCDATA Copy Group Type : QuickOPC Disk Array Name : ETERNUS (00ETERNUSDXLS3ET203A######IF4601346015##)

Source <=> Target SID OPC Status Copy Phase Progress Copied Block Total Block Operation Date

------------ --- ------------ --- --------------- ---------- -------- ------------ ----------- --------------------- E T ERNUS/0x01 ==> ETERNUS/0x06 0x0 "OPC Executing" "Tracking" 100% 3220968448 3221225472 "2018/01/25 20:33:41"

## QuickOPC を開始します。

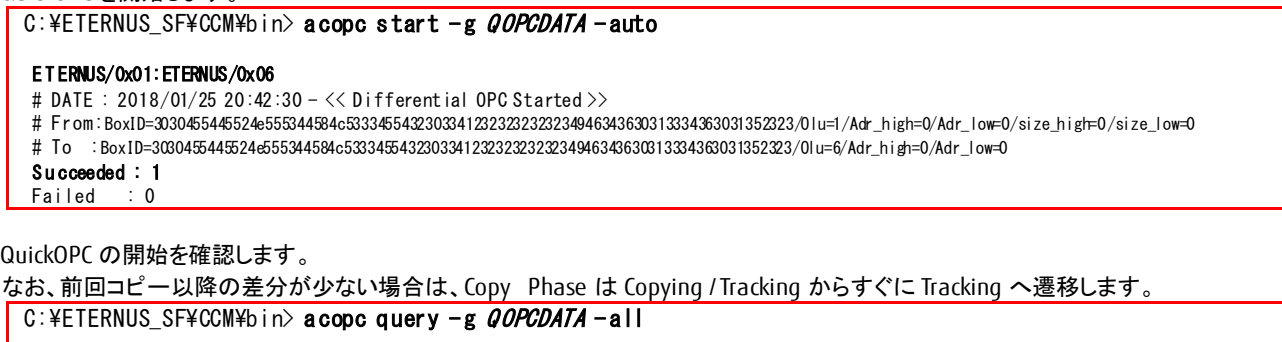

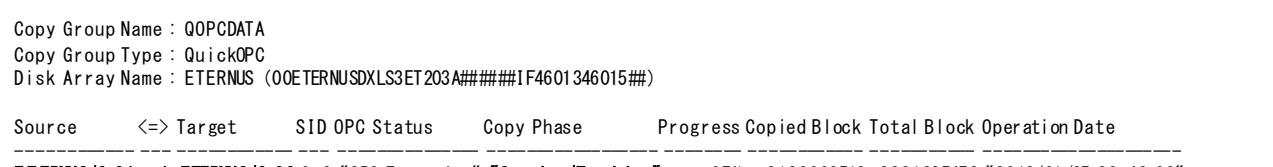

E T ERNUS/0x01 ==> ETERNUS/0x06 0x8 "OPC Executing" "Copying/Tracking" 97% 3132096512 3221225472 "2018/01/25 20:42:08"

4. HANA Data ボリュームのフリーズ解除

データベースサーバで xfs\_freeze コマンドを使用して HANA Data ボリュームのフリーズを解除します。

[root@hostname]# x fs\_freeze - u / hana/data/HAN/mnt00001

# 5. SAP HANA からのスナップショットバックアップの完了処理

SQL クライアントから SAP HANA の SYSTEM データベースに接続し、BACKUP ... CLOSE SNAPSHOT コマンドを実行します。BACKUP\_ID は、「1. SAP HANA からのスナップショットバックアップの開始処理」で確認した ID を指定します。なお、コメントに空文字列は指定できません。 BACKUP DATA FOR FULL SYSTEM CLOSE SNAPSHOT BACKUP ID  $\angle BACKID$  ID SUCCESSFUL '  $\angle$ 

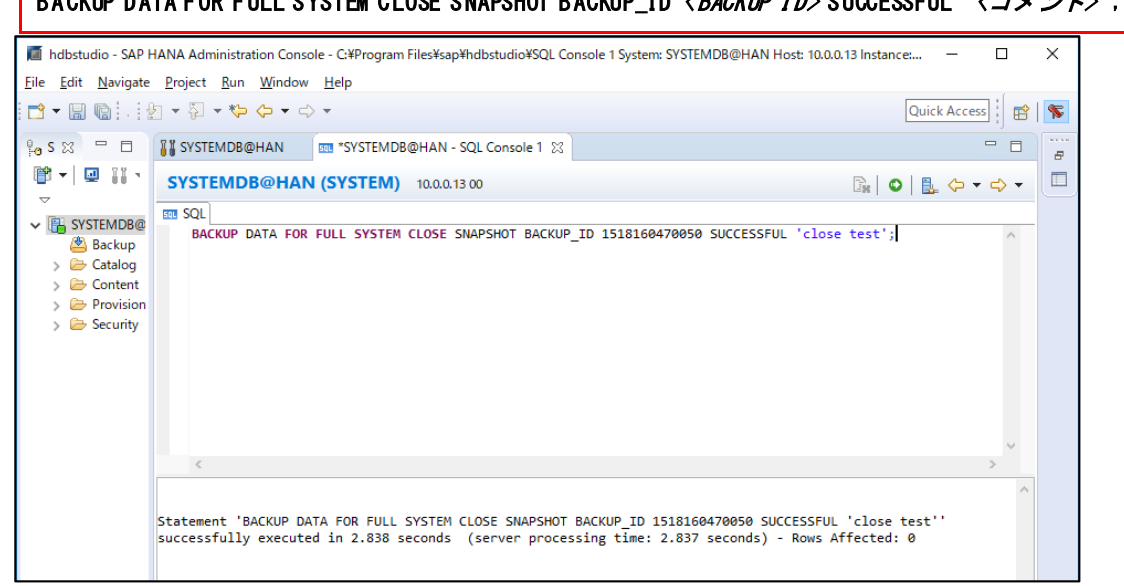

6. AdvancedCopy Manager の SnapOPC+の新規世代コピー 以下に説明する操作はバックアップ管理サーバで行います。 SnapOPC+の状態を確認します。

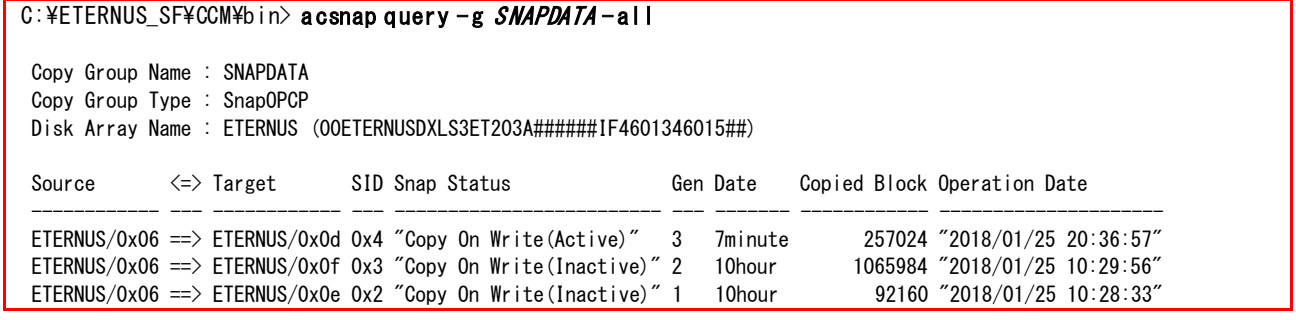

SnapOPC+の新規世代コピーを開始します。

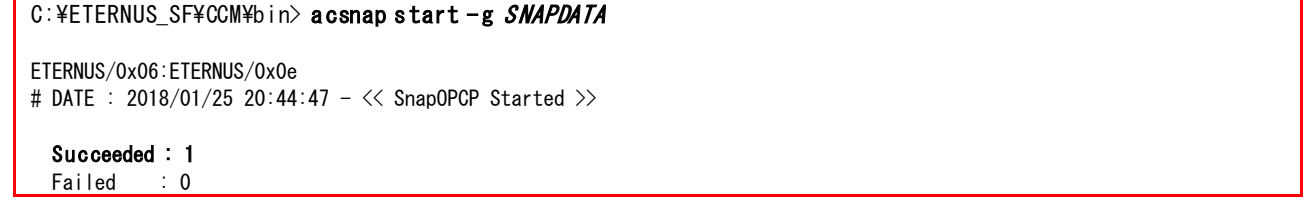

SnapOPC+の状態を再度確認します。 以下の例では最も古い世代の格納先である ETERNUS/0x0e が再利用され、最新世代の格納先に切り替わっています。 C:\ETERNUS SF\CCM\bin> a csnap query - g SNAPDATA - all Copy Group Name : SNAPDATA Copy Group Type : SnapOPCP Disk Array Name : ETERNUS (OOETERNUSDXLS3ET203A#######IF4601346015##) Source  $\langle \Rightarrow$  Target SID Snap Status Gen Date Copied Block Operation Date ------------ --- ------------ --- ------------------------- --- ------- ------------ --------------------- ETERNUS/0x06 ==> ETERNUS/0x0e 0x5 "Copy On Write(Active)" 3 Ominute 0 "2018/01/25 20:44:25"<br>ETERNUS/0x06 ==> ETERNUS/0x0d 0x4 "Copy On Write(Inactive)" 2 7minute 257024 "2018/01/25 20:36:57"<br>ETERNUS/0x06 ==> ETERNUS/0x0f ETERNUS/0x06 == $>$  ETERNUS/0x0d 0x4 "Copy On Write(Inactive)" 2 7minute

ETERNUS/0x06 == > ETERNUS/0x0f 0x3 "Copy On Write(Inactive)" 1 10hour

# 4.3.3. バックアップ処理のバッチ化

実際のバックアップ運用においては、一連の処理を定期タスクとしてバッチ化する必要があります。 本章では、バックアップ管理サーバからすべての処理を実行するためのサンプルスクリプトとそれらの使用方法を説明します。 なお、本書で掲載しているサンプルスクリプトは、実装の一例です。動作を保証するものではありません。

## 4.3.3.1. SAP HANA のスナップショットバックアップ開始/完了処理の自動化

「4.6.1 スナップショットバックアップ開始/完了スクリプト」の SnapshotBackup\_sample.py を使用することで、スナップショットバックアップの開始 と完了および BACKUP\_ID 確認が自動化できます。

本サンプルスクリプトの前提条件は以下の通りです。

- ⚫ Python 2.7 または Python 3.4 以降が動作する OS 環境(Windows/Linux) Python 3.4 以降は SAP HANA 2.0 SPS02 からサポート。
- SAP HANA クライアントをインストール済み
- SAP HANA python driver をインストール済み インストール手順は、SAP 社から公開されている「SAP HANA 2.0 SPS02 new feature: updated python driver」を参照してください。 (ドライバインストールのために pip のインストールが必要になります)

サンプルスクリプトの使用例を以下に示します。

・SAP HANA スナップショットバックアップ開始処理

成功時は 0、失敗時は 1 の戻り値を返します。

python SnapshotBackup.py --host=<SAP HANA サーバ名または IP アドレス>--number=<SAP HANA インスタンス番号> --user=SYSTEM --password=<パスワード>--CREATE\_SNAPSHOT

execute sql statement: BACKUP DATA FOR FULL SYSTEM CREATE SNAPSHOT COMMENT 'CREATE SNAPSHOT 2018-01-25 20:41:45';

CREATE SNAPSHOT succeeded. BACKUP ID: 1516880505597

・SAP HANA スナップショットバックアップ完了処理

BACKUP\_ID はスクリプト内で自動的に確認し、BACKUP コマンドに組み込まれます。 成功時は 0、失敗時は 1 の戻り値を返します。

python SnapshotBackup.py --host=<SAP HANA サーバ名または IP アドレス>--number=<SAP HANA インスタンス番号> --user=SYSTEM --password=<パスワード> --CLOSE\_SNAPSHOT

execute sql statement: BACKUP DATA FOR FULL SYSTEM CLOSE SNAPSHOT BACKUP ID 1516880505597 SUCCESSFUL 'CLOSE SNAPSHOT 2018-01-25 20:44:20';

CLOSE SNAPSHOT succeeded.

## 4.3.3.2. ボリュームのフリーズ処理のリモート実行

TeraTerm と「4.6.2 リモートコマンド実行用 TeraTerm マクロ」の cmdexec\_sample.ttl を使用することで、Windows 環境からリモートで RHEL 上の フリーズ処理を実行することができます。

本サンプルマクロの前提条件は以下の通りです。

- TeraTerm がインストールされた Windows OS 環境
- start コマンド(/wait オプション指定)を通して ttpmacro.exe を実行する
- (Windows Server 2016 環境では直接 ttpmacro.exe を実行すると戻り値が得られないため)
- ⚫ TeraTerm をインストールしたディレクトリ(ttpmacro.exe が存在するディレクトリ)に移動してから start コマンドを実行する (Windows の start コマンドでは空白を含むディレクトリ名の指定が困難なため) この制限のため、サンプルマクロも TeraTerm をインストールしたディレクトリにコピーして使用します。

サンプルスクリプトの使用例を以下に示します。

・ボリュームのフリーズ処理

初回実行時にはパスワードを確認するダイアログが開きます。

入力されたパスワードはマクロ内に記載したファイル名(C:¥Program Files (x86)¥teraterm¥ttlpasswd.dat)に暗号化して保存され、2 回目から は自動接続されます。成功時は 0、失敗時は 1 の戻り値を返します。

start /wait ttpmacro.exe cmdexec\_sample.ttl <SAP HANA サーバ名または IP アドレス> root "xfs\_freeze -f / h ana/data/<SID>/mnt00001" 0

・ボリュームのフリーズ解除処理

成功時は 0、失敗時は 1 の戻り値を返します。

start /wait ttpmacro.exe cmdexec\_sample.ttl <SAP HANA サーバ名または IP アドレス> root "xfs\_freeze -u / h ana/data/<SID>/mnt00001" 0

なお、RHEL 上での実行結果を目視で確認したい場合は、末尾の引数(verbose オプション)を 1 にして実行します。TeraTerm のウィンドウが可 視状態で起動され、コマンド実行後に 10 秒間停止してから終了するようになります。

# <span id="page-18-0"></span>4.4. SAP HANA リストア手順

本章では QuickOPC と SnapOPC+を利用した SAP HANA データベースのリストア手順を説明します。

# 4.4.1. リストア処理の流れ

以下にバックアップ処理の全体的な流れを示します。

1. SAP HANA で SYSTEM データベースに対するリストアを開始します。SAP HANA からデータファイルへの更新が停止されます。

なお、バックアップの手順とは異なり、リストアは SYSTEM データベースとテナントデー タベースのそれぞれに対して個別に行います。(テナント データベースはこの後のステップでリストア)

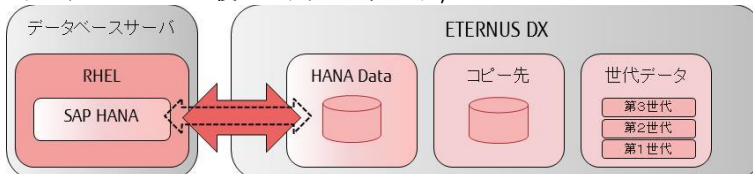

2. データベースサーバで HANA Data ボリュームをアンマウントします。

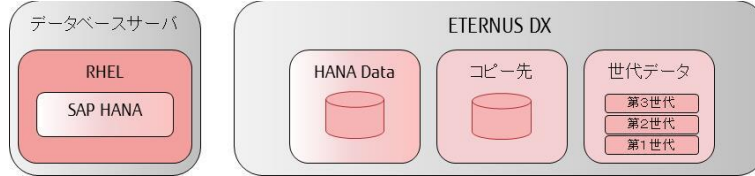

3. AdvancedCopy Manager の SnapOPC+で、リストアを実行し QuickOPC のコピー先をリストア対象世代に戻します。 なお、SnapOPC+のリストアで物理コピーが完了するまで、次のステップ(QuickOPC のリストア)は実行できません。

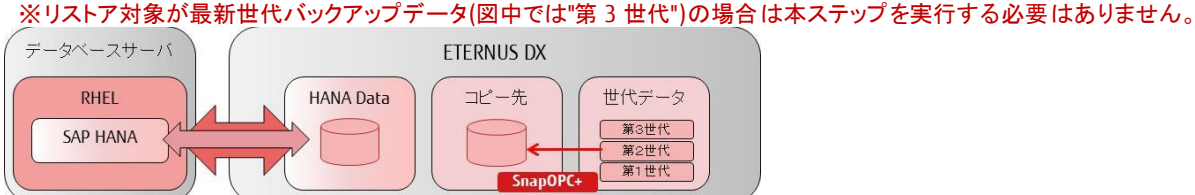

4. AdvancedCopy Manager の QuickOPC で、リストア(※)を実行し、HANA Data ボリュームをリストア対象世代に戻します。 物理コピーはバックグラウンドで継続され、完了を待つ必要はありません。

※リストア時は差分ではなく全データを復元するため、実際には QuickOPC ではなく OPC が実行されます。

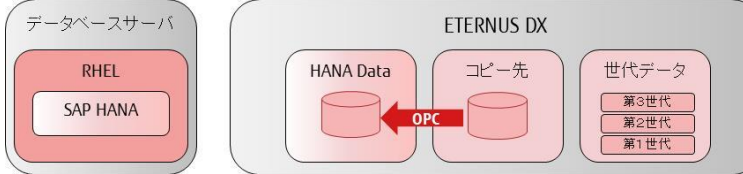

5. データベースサーバで HANA Data ボリュームを再マウントします。

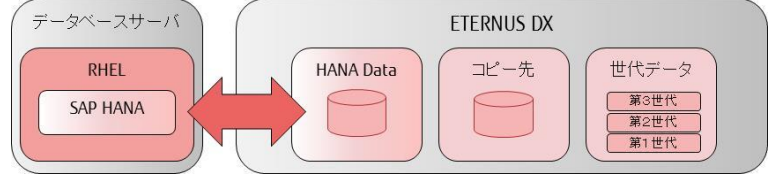

## 6. SAP HANA で SYSTEM データベースに対するリストア処理を完了させます。

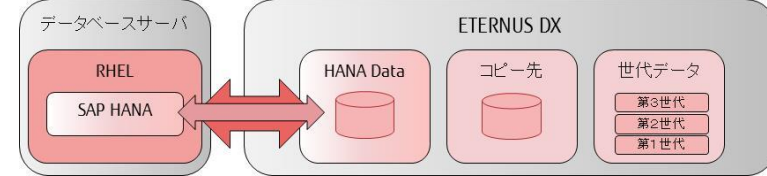

7. SAP HANA でテナントデータベースに対するリストア処理を実施します。このステップでは実際にはボリューム単位のリストア処理は発生せ ず、SAP HANA 上での処理のみになります。

# 4.4.2. リストア手順の詳細

本章ではリストア処理の具体的な手順を示します。なお、リストア処理は運用管理者が手動で実施します。また、本資料では SAP HANA に対 する操作に SAP HANA Studio を使用しています。

コマンドや画面例に含まれる環境固有の情報は以下の通りです。

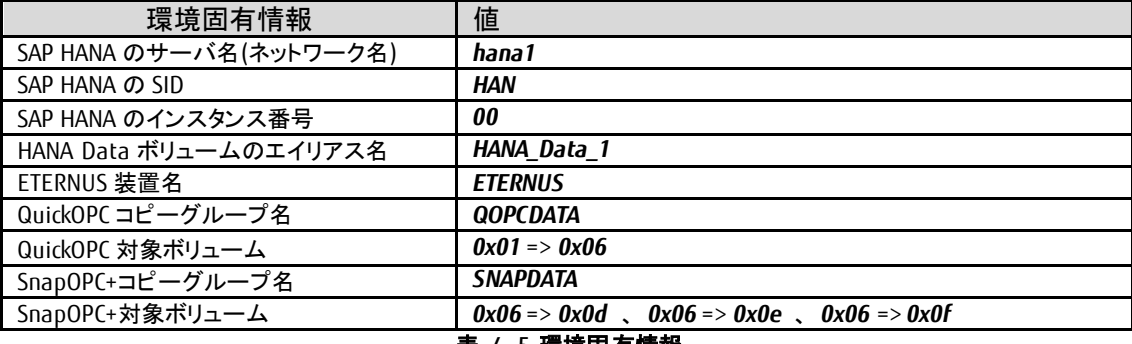

#### 表 4-5 環境固有情報

<span id="page-19-0"></span>1. SAP HANA の SYSTEM データベースのスナップショットリストア開始処理

バックアップ管理サーバの SAP HANA Studio から SAP HANA に接続し、SYSTEMDB に対して Recover System Database を実行します。 リストアの前処理として、SAP HANA は自動的に停止されます。

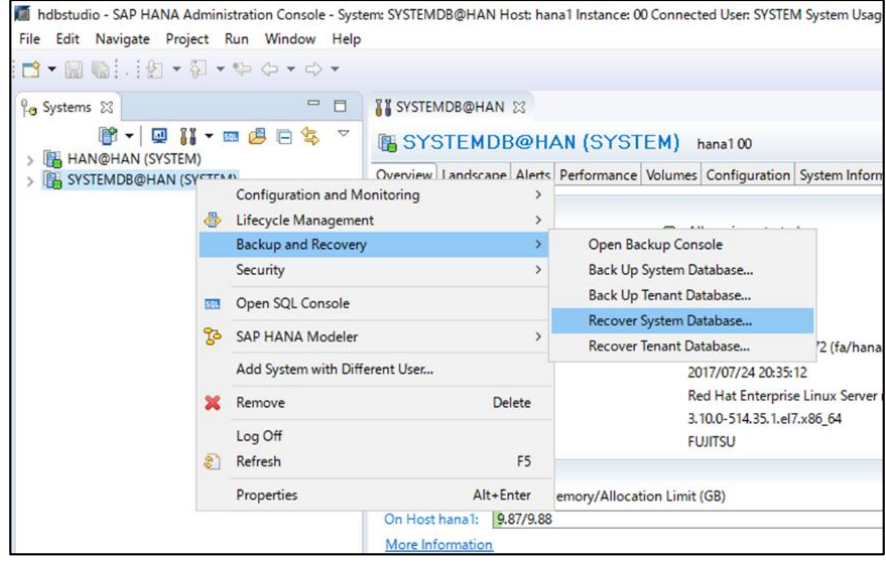

Specify Recovery Type ダイアログでリストア種別を選択します。

[Recover the database to its most recent state]または[Recover the database to the following point in time]を指定した場合は、スナップショ ットバックアップとログ・差分バックアップが併用されます。[Recover the database to a specific data backup]を指定した場合はスナップショッ トバックアップのみが使用されます。

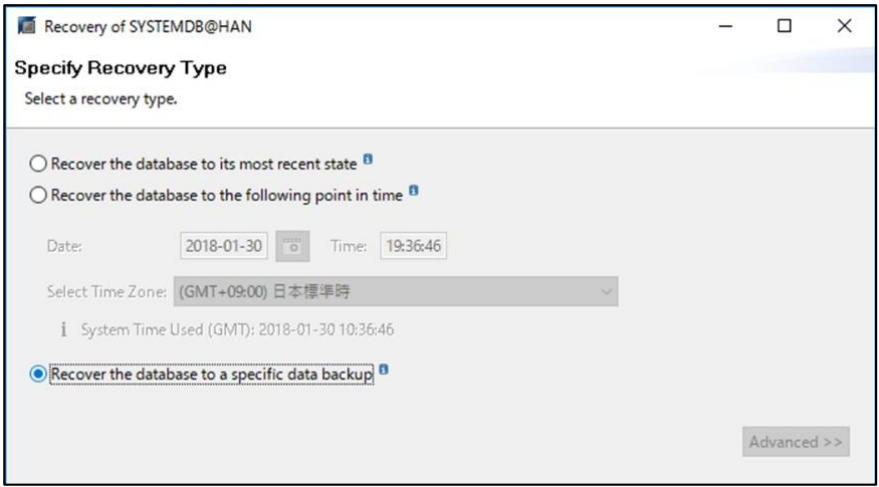

Specify Recovery Location ダイアログでバックアップカタログの参照先を指定します。既定の設定で進めます。

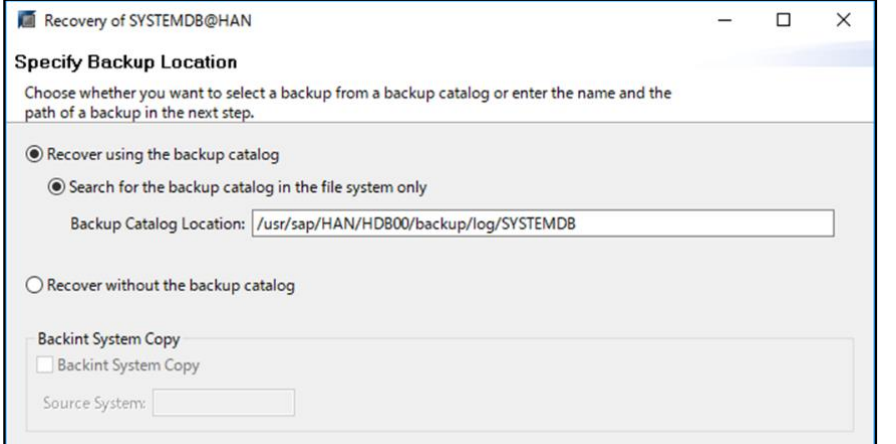

## Select a Backup ダイアログで Refresh ボタンを押下します。この時点では有効なスナップショットバックアップは存在しません。 なお、カタログの更新には数十秒~数分かかります。(HANA Studio 本体ウィンドウの右下の Progress 表示を確認)

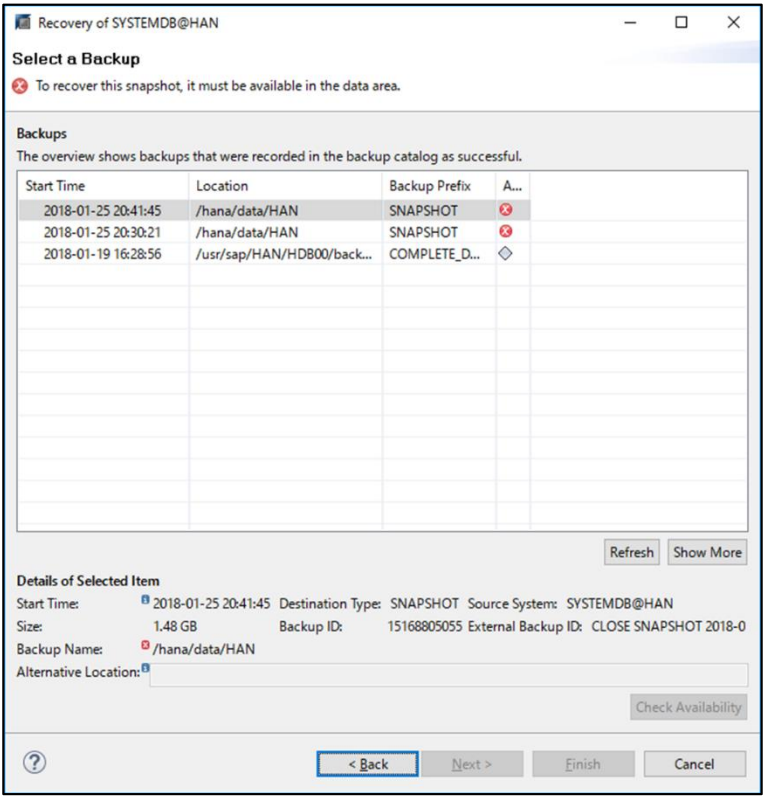

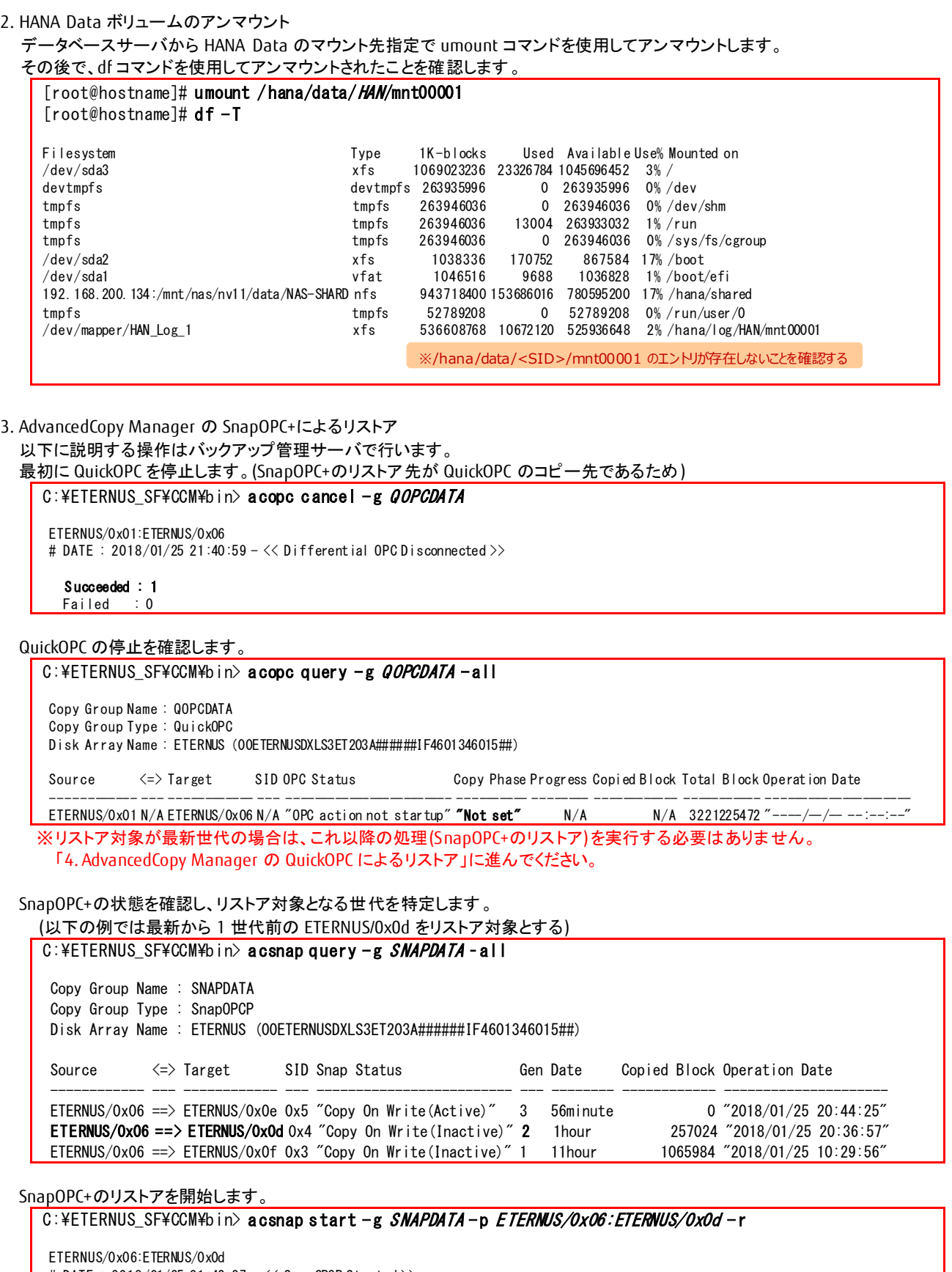

# DATE : 2018/01/25 21:42:27 - << SnapOPCP Started >>

 Succeeded : 1 Failed : 0

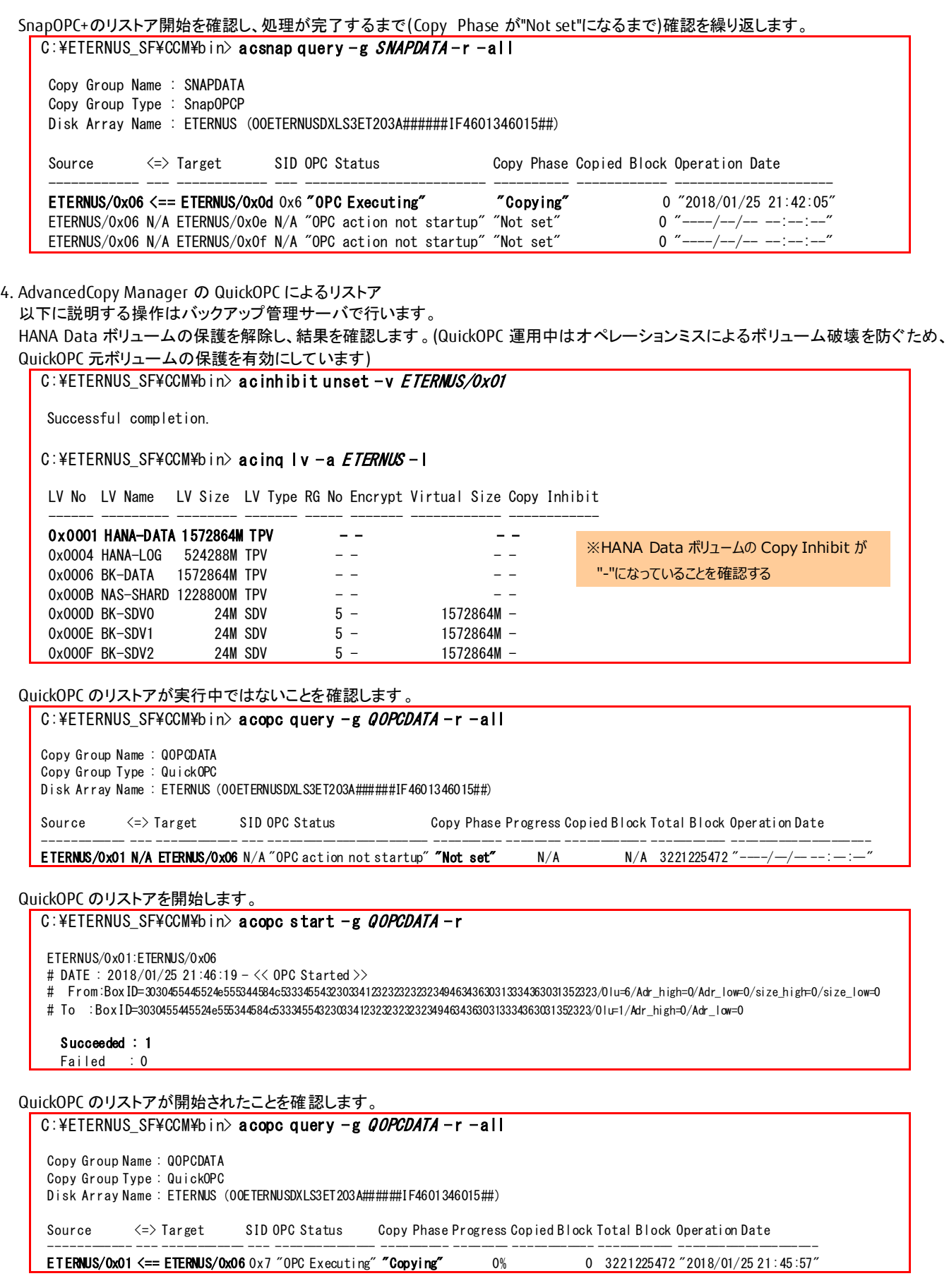

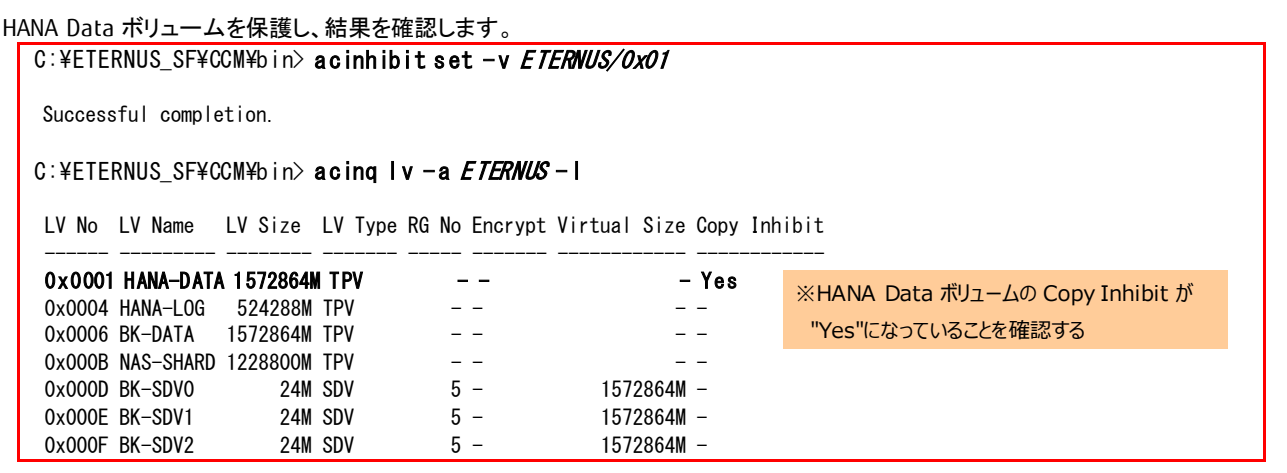

# 5. HANA Data ボリュームの再マウント

データベースサーバで以下のオプション(SAP HANA インストール時に指定した global.ini の partition\_\*\_data\_\_mountoptions パラメーター の内容)を指定して HANA Data ボリュームを再マウントします。

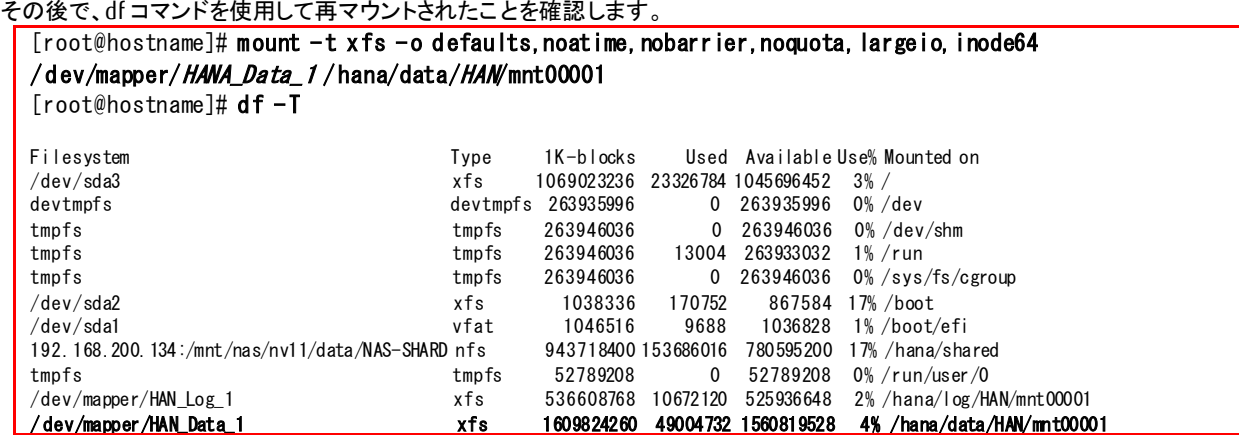

## 6. SAP HANA の SYSTEM データベースのスナップショットリストア完了処理

バックアップ管理サーバの SAP HANA Studio から SAP HANA に接続し、Select a Backup ダイアログで再度 Refresh ボタンを押下し、 AdvancedCopy Manager でリストアしたスナップショットバックアップが有効になっていることを確認します。

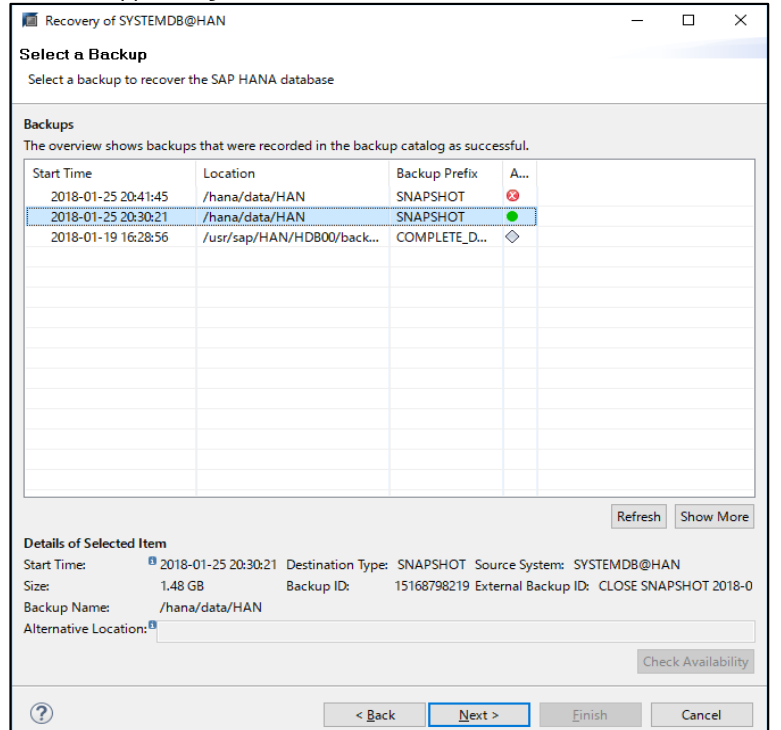

## System データベースのリストア処理を完了します。

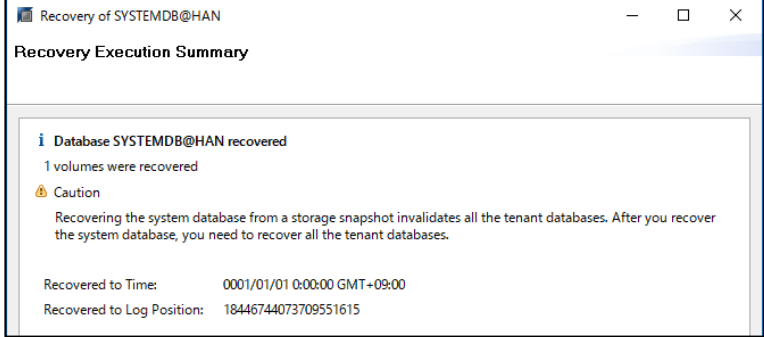

## 7. SAP HANA のテナントデータベースのスナップショットリストア処理

SAP HANA Studio で SYSTEMDB に対して Recover Tenant Database を実行し、リストア処理を行います。なお、バックアップカタログでは SYSTEMDB でリストアしたものと同じ時刻のバックアップが最初から有効になっています。HANA Data ボリュームに対する操作は必要ありま せん。

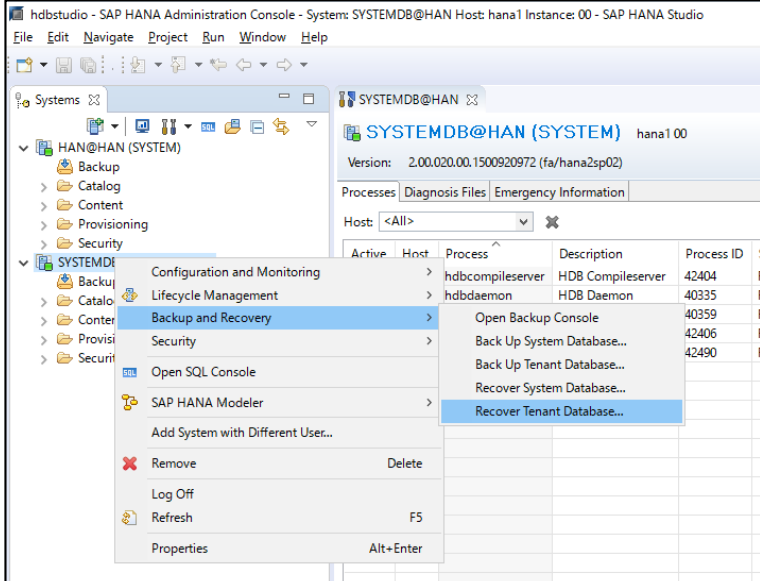

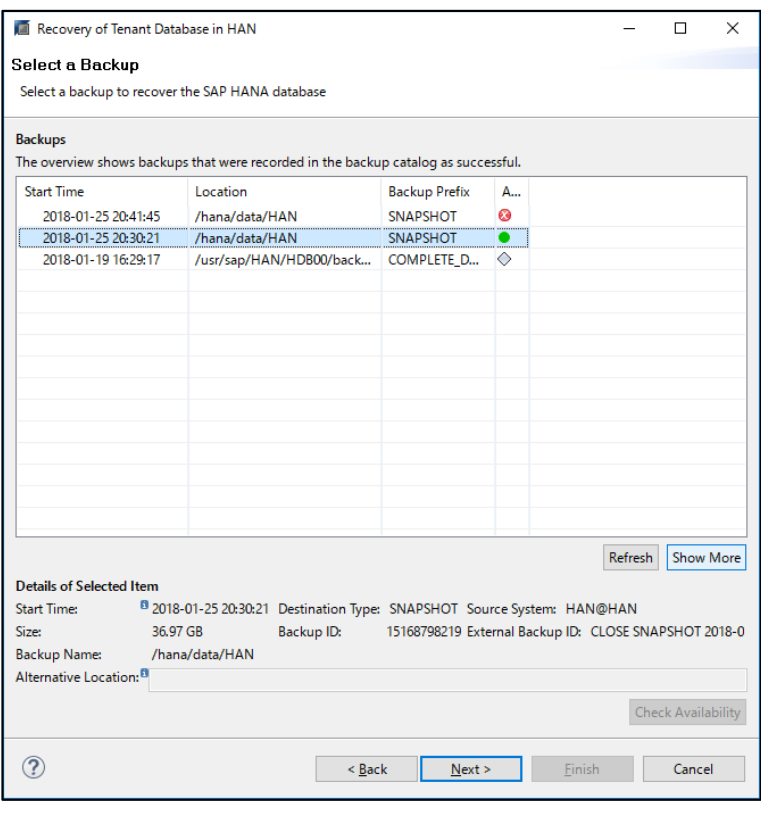

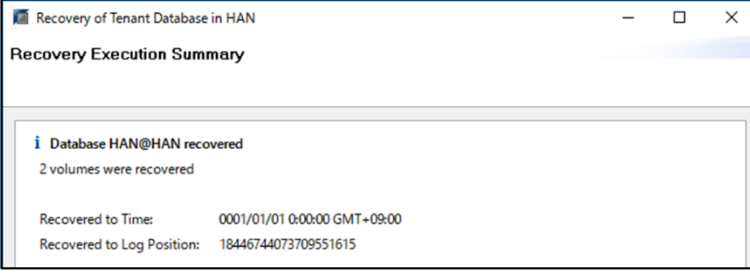

# <span id="page-26-0"></span>4.5. 運用における留意事項

# 4.5.1. バックアップリストア処理の所要時間の目安

参考情報として、「4.1 システム構成」に示した環境でテナントデータベース上に以下のダミーデータを作成し、バックアップとリストアを実施し た際の、所要時間の実測結果を示します。

ダミーデータ内容 :文字列データ(NVARCHAR(500))×50 列×10 万行×16 テーブル メモリ上のサイズ :43GB ディスク上のサイズ :42GB

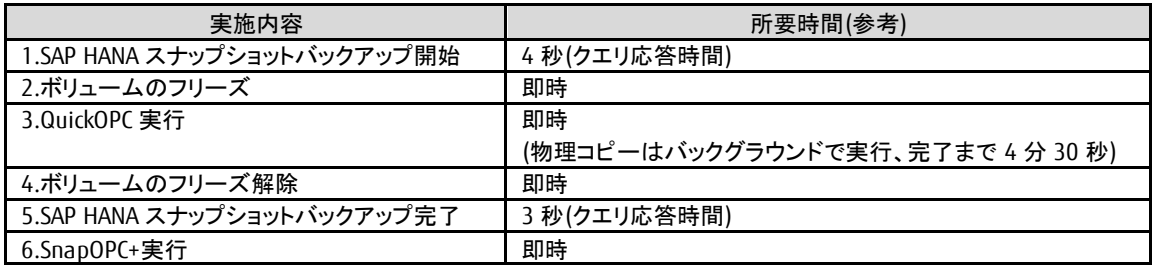

## 表 4-6 バックアップ処理

<span id="page-26-1"></span>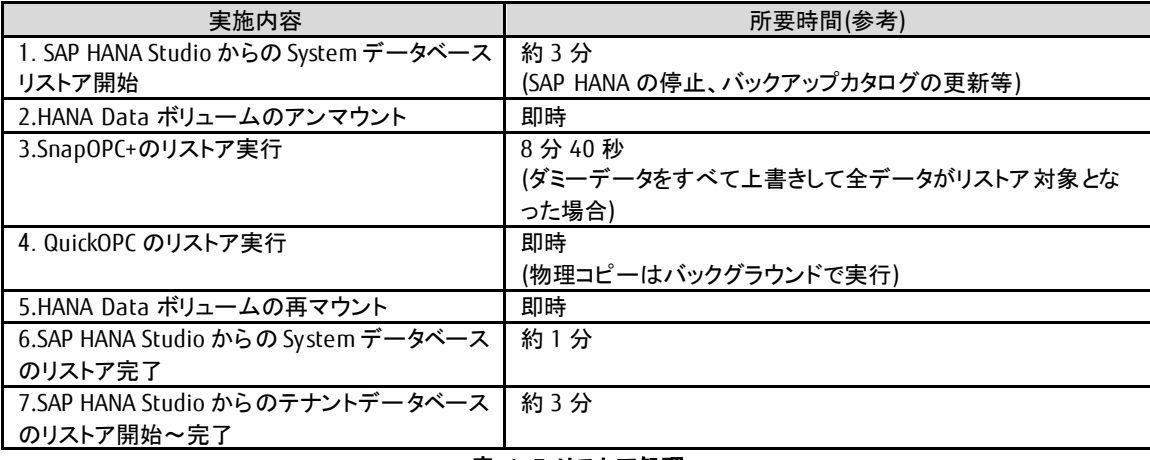

表 4-7 リストア処理

※手順の確認等を含むリストア処理の全所要時間は 30 分~1 時間を想定

## <span id="page-26-2"></span>4.5.2. バックアップ時のデータ整合性チェック

SAP HANA データベースの高速バックアップ運用(ストレージスナップショットに基づいたバックアップ運用)では、通常のファイルベースのフル バックアップに含まれるデータ整合性チェックが実行されません。そのため、1 週間に 1 回程度のフルバックアップの併用を推奨します。

[バックアップ運用例]

月曜日~土曜日 ・スナップショットバックアップ(QuickOPC/SnapOPC+)

・差分デルタバックアップ(3 時間毎)

- 日曜日 ・スナップショットバックアップ (QuickOPC/SnapOPC+) ・差分デルタバックアップ(3 時間毎)
	- ・フルバックアップ

# 4.5.3. QuickOPC 初回コピー時の SnapOPC+セッション停止

QuickOPC の初回コピー(全データのコピー)を実行する際に SnapOPC+の世代管理が有効になっていた場合は、コピー性能およびコピー先容 量に影響するため、事前に SnapOPC+セッションを停止してください。

C:\ETERNUS\_SF\CCM\bin> a csnap c ancel - g SNAPDATA ETERNUS/0x6:ETERNUS/0xd # DATE : 2018/01/25 22:00:00 - << SnapOPCP Disconnected >> ETERNUS/0x6:ETERNUS/0xe # DATE : 2018/01/25 22:00:00 - << SnapOPCP Disconnected >> ETERNUS/0x6:ETERNUS/0xf # DATE : 2018/01/25 22:00:00 - << SnapOPCP Disconnected >> Succeeded : 3 Failed : 0

#### C:\ETERNUS\_SF\CCM\bin> a copc start -g QOPCDATA - auto

ETERNUS/0x01:ETERNUS/0x06 # DATE : 2018/01/25 22:01:00 - << Differential OPC Started >> # From:BoxID=3030455445524e555344584c53334554323033412323232323234946343630313334363031352323/Olu=1/Adr\_high=0/Adr\_low=0/size\_high=0/size\_low=0 # To :BoxID=3030455445524e555344584c53334554323033412323232323234946343630313334363031352323/Olu=6/Adr\_high=0/Adr\_low=0 Succeeded : 1 Failed : 0

(QuickOPC 物理コピー完了後) C:\ETERNUS\_SF\CCM\bin> a csnap s tart -g SNAPDATA

ETERNUS/0x06:ETERNUS/0x0d # DATE : 2018/01/25 23:00:00 -  $\langle\langle$  Snap0PCP Started >>

 Succeeded : 1 Failed : 0

# <span id="page-28-0"></span>4.6. サンプルスクリプト

#!/usr/bin/env python

# **4.6.1.** スナップショットバックアップ開始**/**完了スクリプト

## **SnapshotBackup\_sample.py**

```
import os
import sys
from hdbcli import dbapi
from threading import Thread
from optparse import OptionParser
from optparse import OptionGroup
def createConnection( host, number, user, password ):
    autocommit = False return dbapi.connect( host, int("3"+number+"13"), user, password, autocommit )
def createSnapshot( host, number, user, password ):
     connection = createConnection( host, number, user, password )
    cursor = connection.cursor() execstatus = None
     try:
        statement string = "SELECT CURRENT DATE||' '||CURRENT TIME datetime FROM DUMMY;"
        cursor.execute(statement string)
        row = cursor. fetchone()datetime string = row['datetime''] statement_string = "BACKUP DATA FOR FULL SYSTEM CREATE SNAPSHOT COMMENT 'CREATE SNAPSHOT "+datetime_string+"';"
         print ("")
        print ("execute sql statement: " + statement_string)
         print ("")
        cursor.execute(statement string)
        statement string = "SELECT TO VARCHAR(BACKUP ID) BACKUP ID STRING FROM M_BACKUP_CATALOG WHERE UPPER(ENTRY_TYPE_NAME) = 'DATA
SNAPSHOT' and UPPER(STATE_NAME) = 'PREPARED';"
         cursor.execute( statement_string )
        row = cursor. fetchone() if row is None :
            execstatus = os.path.basename(sys.argv[0])+" error: CREATE SNAPSHOT succeeded, but no prepared snapshot found."
         else :
             print ("CREATE SNAPSHOT succeeded.")
            print ("BACKUP ID: " + row["BACKUP ID STRING"])
             print ("")
     except dbapi.Error as err:
         execstatus = "database error: "+err[1]
     finally:
         cursor.close()
        connection.close()
         if execstatus is not None :
            sys.stderr.write(execstatus+"\n\n")
             sys.exit(1)
def closeSnapshot( host, number, user, password ):
     connection = createConnection( host, number, user, password )
    cursor = connection.cursor() execstatus = None
     try:
         statement_string = "SELECT TO_VARCHAR(BACKUP_ID) BACKUP_ID_STRING FROM M_BACKUP_CATALOG WHERE UPPER(ENTRY_TYPE_NAME) = 'DATA 
SNAPSHOT' and UPPER(STATE_NAME) = 'PREPARED';"
         cursor.execute( statement_string )
        row = cursor. fetchone() if row is None :
            execstatus = os.path.basename(sys.argv[0])+" error: No prepared snapshot to close."
         else :
             backup_id_string = row["BACKUP_ID_STRING"]
             statement_string = "SELECT CURRENT_DATE||' '||CURRENT_TIME datetime FROM DUMMY;"
             cursor.execute( statement_string )
```

```
row = cursor. fetchone() datetime_string = row["datetime"]
             statement_string = "BACKUP DATA FOR FULL SYSTEM CLOSE SNAPSHOT BACKUP_ID "+backup_id_string+" SUCCESSFUL 'CLOSE SNAPSHOT 
"+datetime_string+"';
             print ("")
             print ("execute sql statement: " + statement_string)
             print ("")
            cursor.execute(statement string)
             print ("CLOSE SNAPSHOT succeeded.")
             print ("")
     except dbapi.Error as err:
         execstatus = "database error: "+err[1]
     finally:
        cursor.close()
        connection.close()
         if execstatus is not None :
            sys.stderr.write(execstatus+"\n\n")
             sys.exit(1)
def cancelSnapshot( host, number, user, password ):
     connection = createConnection( host, number, user, password )
    cursor = connection.cursor() execstatus = None
     try:
         statement_string = "SELECT TO_VARCHAR(BACKUP_ID) BACKUP_ID_STRING FROM M_BACKUP_CATALOG WHERE UPPER(ENTRY_TYPE_NAME) = 'DATA 
SNAPSHOT' and UPPER(STATE_NAME) = 'PREPARED';"
        cursor.execute(statement string)
        row = cursor. fetchone() if row is None :
            execstatus = os.path.basename(sys.argv[0])+" error: No prepared snapshot to cancel."
         else :
             backup_id = row["BACKUP_ID_STRING"]
             statement_string = "SELECT CURRENT_DATE||' '||CURRENT_TIME datetime FROM DUMMY;"
            cursor.execute(statement string)
            row = cursor. fetchone()datetime string = row['datetime'] statement_string = "BACKUP DATA FOR FULL SYSTEM CLOSE SNAPSHOT BACKUP_ID "+backup_id+" UNSUCCESSFUL 'CANCEL SNAPSHOT 
"+datetime_string+"';
             print ("")
             print ("execute sql statement: " + statement_string)
             print ("")
             cursor.execute( statement_string )
            print ("CANCEL SNAPSHOT succeeded.")
             print ("")
     except dbapi.Error as err:
         execstatus = "database error: "+err[1]
     finally:
         cursor.close()
         connection.close()
         if execstatus is not None :
            sys.stderr.write(execstatus+"\n\n")
             sys.exit(1)
def main( arguments ):
    myDesc = "This script is designed to control SAP HANA 2.0 SPS01 (or later ) Storage Snapshot." + \frac{1}{7}1. Create an internal snapshot with this script(--CREATE_SNAPSHOT option) from SAP HANA Client. 4 +"2. Perform freeze on SAP HANA Server. (On RHEL, use xfs_freeze -f)" + \
       "3. Perform snapshot backup on the Backup Manager Server." + \
       "4. Perform freeze on SAP HANA Server. (On RHEL, use xfs_freeze -u)" + \frac{1}{7} "5. Close the internal snapshot with this script(--CLOSE_SNAPSHOT option) from SAP HANA Client."
 parser = OptionParser ( version = "%prog 0.1", description = myDesc )
 group = OptionGroup( parser, "Connect Options", "Options used to connect against SAP HANA Database")
     group.add_option( "--host", dest = 'host', default = 'localhost', type = 'string', help = 'host used for connection 
(default: %default)' )
     group.add_option( "--number", dest = 'number', default = '00', type = 'string', help = 'SAP HANA instance number (default: %default)' )
    group.add_option("--user", dest = 'user', default = 'SYSTEM', type = 'string', help = 'SQL user name to be used (default: %default)')
```
 group.add\_option( "--password", dest = 'password', default = 'manager', type = 'string', help = 'SQL user password to be used (default: %default)') parser.add\_option\_group( group ) group = OptionGroup( parser, "Execution Options", "Options used to control SAP HANA Snapshot Backup") group.add\_option( "--CREATE\_SNAPSHOT", dest = 'create\_snapshot', default = False, action = 'store\_true', help = 'CREATE SNAPSHOT' ) group.add\_option( "--CLOSE\_SNAPSHOT", dest = 'close\_snapshot', default = False, action = 'store\_true', help = 'CLOSE SNAPSHOT' ) group.add\_option( "--CANCEL\_SNAPSHOT", dest = 'cancel\_snapshot', default = False, action = 'store\_true', help = 'CLOSE SNAPSHOT AS UNSUCCESSFUL' ) parser.add option group ( group )  $(optim, args) = parser.parse_args()$ if  $len(\text{args})$   $!= 0$ : parser.error ("This program doesn't take any arguments") if options create snapshot: createSnapshot( options.host, options.number, options.user, options.password ) elif options.close\_snapshot: closeSnapshot( options.host, options.number, options.user, options.password) elif options cancel snapshot: cancelSnapshot( options.host, options.number, options.user, options.password) else: parser.print\_help()  $if __name__ == '__main__':$ main( sys.argv[1:] )

# 4.6.2. リモートコマンド実行用 TeraTerm マクロ

## **cmdexec\_sample.ttl**

```
hostname = params[2] <br>i hostname or hostIP
username = parans[3]command = parans[4]verbose = params[5] \qquad \qquad ; 0:no 1:yesstrcompare verbose '1'
if result = 0 then
 verbose_val = 1
else
verbose\_val = 0endif
passwdfile = 'C:\nexists P \text{rogram Files } (x86)\nexists U \text{ if } U \text{ is } G;;;;;;;;;;;;;;;;;;;;;;;;;;;;;;;;;;;;;;;;;
passwdkey = username
strconcat passwdkey '@'
strconcat passwdkey hostname
getpassword passwdfile passwdkey password
msg = hostname
strconcat msg ':22 /ssh /auth=password /user='
strconcat msg username
strconcat msg ' /passwd='
strconcat msg password
if verbose val = 0 then
strconcat msg ' /v'
endif
connect msg
wait '# ' '$ '
msg = command
strconcat msg ' && echo "==0K==" || echo "==NG=="'
sendln msg
recvln
waitln '==OK==' '==NG=='
if \ result = 0 \ then ; \therefore Timeout
 setexitcode 1
else if result = 1 then ;0Ksetexitcode 0
else if result = 2 then ;NGsetexitcode 1
endif
if verbose_val = 1 then
 wait '# ' '$ '
 sendln '# Pause for 10 seconds.'
pause 10
endif
wait '# ' '$ '
sendln 'exit'
end
```
## <span id="page-32-0"></span>5. まとめ

バックアップに費やす時間は、対象のデータ量が多くなることに比例して長くなります。

SAP HANA は、膨大なデータを扱うためバックアップの時間や、バックアップ処理に掛かる負荷が課題になります。しかし、データ破壊や欠損な どに対処ために、バックアップを取得することはとても重要なことです。

ETERNUS AF/DX を TDI 構成に組み合わせることで、SAP HANA 搭載サーバから切り離し、バックアップサーバでバックアップ処理を行うため、 SAP HANA 搭載サーバに負荷を掛けません。

さらに、ETERNUS AF/DX のアドバンスト・コピー機能が提供するバックアップ世代管理を利用して、バックアップ時間の短縮かつ、バックアップ 容量を抑えることが出来ます。

ETERNUS AF/DX は、TDI 構成を利用するための条件である SAP HANA 認定ハードウェアに認定されていますので、TDI 構成にご活用ください。

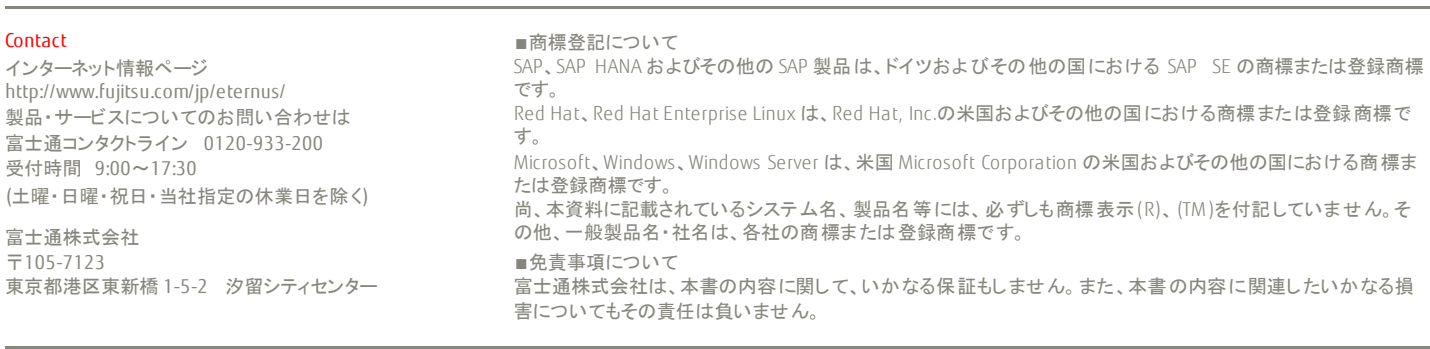